## **M11E Rendszer**

Felhasználói kézikönyv

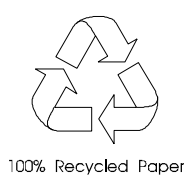

## **Szerzoi jog**

Szerzoi jog  $\circledcirc$  1998 Acer Incorporated. Minden jog fenntartva. Ennek a kiadványnak egyetlen részlete sem nyomtatható újra, nem továbbítható, nem írható át, nem tárolható tárolórendszerben, nem fordítható le semmilyen nyelvre, vagy számítógépes nyelvre, semmilyen formában vagy eszközzel, elektronikusan, mechanikusan, mágneses-, optikai-, vagy vegyi úton, átmásolva vagy bármilyen más módon, az Acer Incorporated elozetes írásbeli engedélye nélkül.

## **Használati feltételek**

Az Acer Incorporated nem vállal garanciát a kézikönyv tartalmáért, és kimondottan elutasít minden felelosséget az ebbol eredo következményekért. Minden, a kézikönyvben leírt szoftvert minden változtatás nélkül pontosan olyannak adunk el, illetve úgy engedélyezett, amilyen. Ha a programok a megvásárlást követoen hibásnak bizonyulnának, a vevo (és nem az Acer Incorporated, annak forgalmazója, vagy kereskedoje) felelos minden, a szoftver hibájából adódó költség megtérítéséért, beleértve a szükséges szervizelést, javítást, és bármilyen véletlen vagy következésképp eloforduló károsulást. Továbbá, az Acer Incorporated fenntartja ennek a kiadványnak az átszerkesztési jogát és azt, hogy idorol idore változtasson a tartalmán anélkül, hogy az Acer Incorporated kötelezett lenne bármely személyt is értesíteni az átszerkesztésrol vagy a változtatásról.

Az Intel az Intel Corporation bejegyzett védjegye. A Pentium II az Intel Corporation bejegyzett védjegye. A PS/2 az International Business Machines Corporation védjegye.

Más, e kiadványban említésre kerülo márka- és terméknevek az adott vállalatok védjegyei és/vagy bejegyzett védjegyei.

*ii*

# **FONTOS BIZTONSÁGI UTASÍTÁSOK**

- 1. Figyelmesen olvassa el az alábbi utasításokat. Orizze meg ezt a tájékoztatót késobbi esetekre.
- 2. Vegye figyelembe a terméken található összes figyelmeztetést és utasítást.
- 3. Ne használja ezt a terméket víz közelében.
- 4. Ne helyezze ezt a terméket instabil kézikocsira, állványra vagy asztalra. A termék leesése komoly kárt tehet benne.
- 5. A nyílások és a lyukak a készülékházon, illetve a hátulján vagy az alján a szellozést szolgálják; a termék megbízható muködésének biztosításához és túlmelegedés elleni védelme érdekében ezeket a nyílásokat nem szabad lezárni vagy elfedni. A nyílásokat soha nem szabad azáltal lefedni, hogy a terméket ágyra, heverore, padlószonyegre, vagy más hasonló felületre teszi. Ezt a terméket soha nem szabad radiátorra, hoforrásra vagy ezek közelébe tenni, vagy beépített szerkezetbe helyezni, ha a megfelelo szellozés nincs biztosítva.
- 6. A terméket csak a jelölo címkén megadott típusú feszültségrol muködtesse. Ha nem biztos a rendelkezésre álló feszültség típusában, forduljon a forgalmazóhoz vagy a helyi áramszolgáltatóhoz.
- 7. Ez a termék egy 3-kábeles földelt csatlakozóval van fölszerelve, egy olyan csatlakozóval, amelynek van egy harmadik (földelo) lába. Ez a csatlakozó csak a földelt tápfeszültség aljzatba illesztheto. Ez egy biztonsági tulajdonság. Ha nem megy bele a csatlakozó az aljzatba, lépjen kapcsolatba a villanyszerelojével, hogy kicserélhesse a régi aljzatát. Ne kerülje meg a földelt csatlakozó rendeltetésszeru használatát.

*iii*

- 8. Gyozodjön meg arról, hogy semmi sem nehezedik a tápfeszültség kábelre. Ne helyezze olyan helyre a készüléket, ahol valaki ráléphet a kábelre.
- 9. Ha a készülékhez hosszabbítót használ, gyozodjön meg arról, hogy az abba csatlakoztatott berendezés amper összértéke nem haladja meg a hosszabbító amper értékét. Gyozodjön meg arról is, hogy a fali konnektorba csatlakoztatott készülékek összértéke nem haladja meg a 15 ampert.
- 10. Soha ne dugjon be semmilyen tárgyat a készülék szellozorésein át, mert azzal veszélyes feszültségpontokat érinthet, vagy rövidre zárhat alkatrészeket, ami áramütést vagy tüzet okozhat. Soha ne öntsön semmilyen folyadékot a termékre.
- 11. Ne próbálja meg saját maga szerelni a készüléket, mivel a védoborítás felnyitása vagy eltávolítása esetén veszélyes feszültségpontokat érinthet, vagy egyéb veszélyeknek teheti ki magát Bízzon minden szervizelést az erre kiképzett szerviz szakemberekre.
- 12. Húzza ki a készüléket a fali csatlakozóból, és forduljon képzett szerviz szakemberekhez a következo esetekben:
	- a. Ha a tápfeszültség kábel vagy a villás dugó megsérült vagy kikopott
	- b. Ha folyadék ömlött a készülékbe
	- c. Ha a termék esonek vagy nedvességnek volt kitéve
	- d. Ha a készülék a használati utasítások betartása ellenére nem muködik megfeleloen. Csak azokon a részeken állítson, amelyek benne vannak a kezelési útmutatóban, mivel a helytelen beállítás kárt okozhat, amit gyakran csak komoly szakértoi munkával lehet helyreállítani.
	- e. Ha a termék leesett vagy a készülékház megsérült
	- f. Ha a termék teljesítménye jelentos elváltozást mutat, szervizelés szükségességére utal
- *iv*
- 13. Az akkumulátort csak az általunk javasolt típusú akkumulátorral helyettesítse. Más típusú akkumulátor használata tuz-, vagy robbanásveszélyt jelenthet. Bízza az akkumulátor cseréjét szakemberre.
- 15. Figyelem! Az akkumulátor felrobbanhat ha nem megfeleloen kezelik. Ne töltse fel, ne szerelje szét és ne dobja tuzbe. Tartsa gyermekektol távol, és megfeleloen szabaduljon meg a használt akkumulátortól.
- 16. Használja az ehhez a készülékhez megfelelo típusú tápfeszültség kábel készletet (melyet a billentyuzet/kézikönyv kiegészítok dobozában talál). A kábel leválasztható és az UL/CSA minosítésnek felel meg, SVT/SJT típusú, minimum 6A 125V értéku, VDE által minosített vagy annak megfelelo termék. Maximális hossza 4.6 méter.

*v*

## **CD-ROM biztonsági figyelmeztetés**

**FIGYELEM**

LÁTHATATLAN SUGÁRZÁS NYITOTT ÁLLAPOTBAN KERÜLJÜK EL A SUGÁRNYALÁBOT.

### **DANGER**

INVISIBLE RADIATION WHEN OPEN. AVOID EXPOSURE TO BEAM.

**VORSICHT**

UNSICHTBARE LASERSTRAHLUNG WENN GEÖFFNET. NICHT IN DEN STRAHL SEHEN.

### **ATTENTION**

RADIATION DU FAISCEAU LASER INVISIBLE. EN CAS D'OUVERTURE. EVITER TOUTE EXPOSITION AUX RAYONS.

### **VARO**

AVATTAESSA OLET ALTTIINA NÄKYMÄTTÖMÄLLE LASERSÄTEILYLLE ÄLÄ KATSO SÄTEESEEN.

### **VARNING!**

OSYNLING LASERSTRÄLNING NÄR DENNA DEL ÄR ÖPPNAD. BETRAKTA EJ STRÄLEN.

### **VARNING**

OSYNLING LASERSTRÄLNING NÄR DENNA DEL ÄR ÖPPNAD. STIRRA EJ IN I STRÄLEN.

#### **ADVARSEL**

LASERSTRÄLING VED ÄBNING. SE IKKE IND I STRÄLEN.

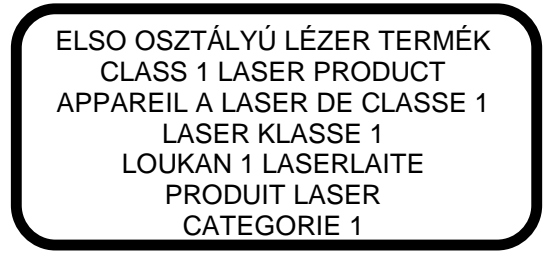

*vi*

## **Lítium akkumulátorra vonatkozó óvintézkedések**

### **VIGYÁZAT**

Az akkumulátor robbanhat, ha nem helyesen cserélik. Csak a gyártó által javasolt, ugyanolyan vagy megegyezo típusú akkumulátorra cserélje ki. A használt akkumulátort a gyártó utasításának megfeleloen dobjuk ki.

### **CAUTION**

Danger of explosion if battery is incorrectly replaced. Replace only with the same or equivalent type recommended by the manufacturer. Discard used batteries according to the manufacturer's instructions.

### **ADVARSEL!**

Lithiumbatteri - Eksplosionsfare ved fejlagtig håndtering. Udskiftning må kun ske med batteri af samme fabrikat og type. Léver det brugte batteri tilbage til leverandøren.

### **ADVARSEL**

Eksplosjonsfare ved feilaktig skifte av batteri. Benytt samme batteritype eller en tilsvarende type anbefalt av apparatfabrikanten. Brukte batterier kasseres i henhold til fabrikantens instruksjoner.

### **VARNING**

Explosionsfara vid felaktigt batteribyte. Anvãnd samma batterityp eller en ekvivalent typ som rekommenderas av apparattillverkaren. Kassera anvãnt batteri enligt fabrikantens instruktion.

### **VAROITUS**

Päristo voi räjähtää, jos se on virheellisesti asennettu. Vaihda paristo ainoastaan laitevalmistajan suosittelemaan tyyppiin. Hävitä käytetty paristo valmistajan ohjeiden mukaisesti.

#### **VORSICHT!**

Explosionsgefahr bei unsachgemäßen Austausch der Batterie Ersatz nur durch denselben oder einem vom Hersteller empfohlenem ähnlichen Typ. Entsorgung gebrauchter Batterien nach Angaben des Herstellers.

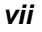

## **FCC B Osztályú Rádió Frekvencia Interferencia Közlemény**

Ez a készülék a tesztelés során bebizonyította, hogy az FCC Szabályzat 15. pontja értelmében B osztályú digitális eszköznek felel meg. Ezek a határok úgy vannak megtervezve, hogy megfelelo védelmet nyújtsanak a káros interferenciákkal szemben lakossági telepítés esetén. Ez a készülék generál, használ és sugározhat rádió frekvenciás energiát és ha nem az utasításoknak megfelelo a telepítése és a használata, akkor káros interferenciát okozhat a rádió kommunikációban. Ennek ellenére, nincs garancia arra, hogy interferencia nem fog elofordulni egy adott telepítés esetén. Ha a készülék mégis káros interferenciát okoz a rádió vagy a televízió musorok vételében, amely kiderítheto a készülék ki- és bekapcsolásával, akkor próbálja ki a következo lépések valamelyikét, hogy kijavítsa az interferenciát:

- 1. Helyezze át, vagy irányítsa új irányba a vevo antennát.
- 2. Növelje a távolságot a berendezés és a vevokészülék között.
- 3. Csatlakoztassa a készüléket egy másik csatlakozóhoz, mint ahova a vevokészülék van csatlakoztatva.
- 4. Forduljon a kereskedohöz vagy egy tapasztalt rádió/televízió szerelohöz segítségért.

### **1. Megjegyzés:**

A gyártó egyértelmu jóváhagyása nélkül végrehajtott változtatások vagy módosítások érvényteleníthetik a felhasználó jogosultságát a készülék muködtetésére.

#### **2. Megjegyzés:**

Ha használ, akkor a kisugárzási határok betartása érdekében használjon árnyékolt interfész kábeleket.

*viii*

## **A kézikönyvrol**

## **Cél**

Ez a felhasználói kézikönyv megpróbálja a rendszer muködtetéséhez szükséges információkat összefoglalni, és leírja, hogyan telepítse a belso alkatrészeket.

## **A kézikönyv szerkezete**

Ez a kézikönyv két fejezetbol áll.

### *1. Fejezet Alaplap (System Board)*

Ez a fejezet az alaplapot és annak legfontosabb alkatrészeit jellemzi. Leírja az alaplap szerkezetét, a mikrokapcsolók beállításait, a gyorsítótár és a memória beállításait, továbbá információt tartalmaz egyéb belso eszközökrol.

### *2. Fejezet Setup segédprogram (Setup Utility)*

Ez a fejezet a rendszer BIOS-ról tartalmaz információt és leírja, hogy hogyan állítsuk be a rendszert a BIOS paramétereinek átállításával.

*ix*

## **Jelzések**

A következo jelzések találhatók ebben a kézikönyvben:

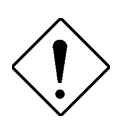

*x*

Text entered by user A felhasználótól várt szöveg bevitelét jelzi.

[ALT], ENTER], F8], etc. <br>Azokat a tényleges gombokat mutatja meg, amelyeket meg kell nyomnia a billentyuzeten.

### **MEGJEGYZÉS**

Kiegészíto információkat ad az aktuális témához.

### **VIGYÁZAT**

Elovigyázatossági intézkedéseket javasol lehetséges hardver vagy szoftver problémák elkerülésére.

### **FONTOS**

Felhívja a figyelmet egy meghatározott lépés megtételére az éppen folyamatban lévo eljárás megvalósításához.

## **Tartalomjegyzék**

## **1. Fejezet Alaplap (System Board)**

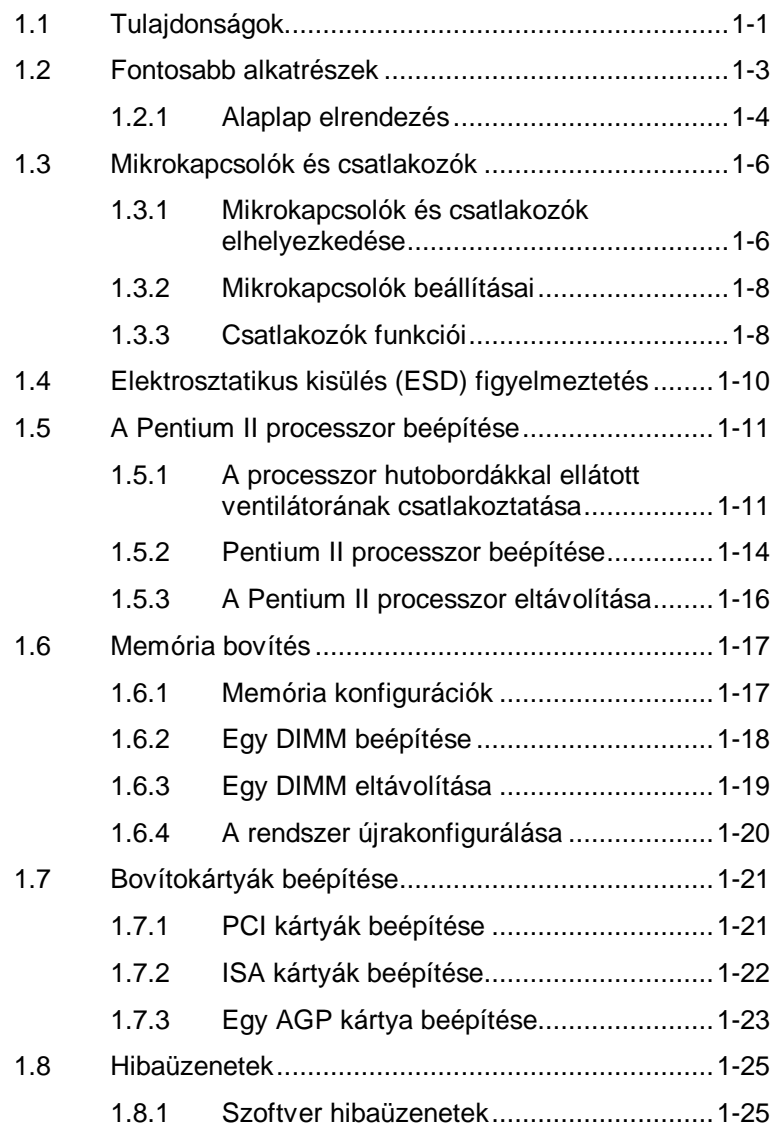

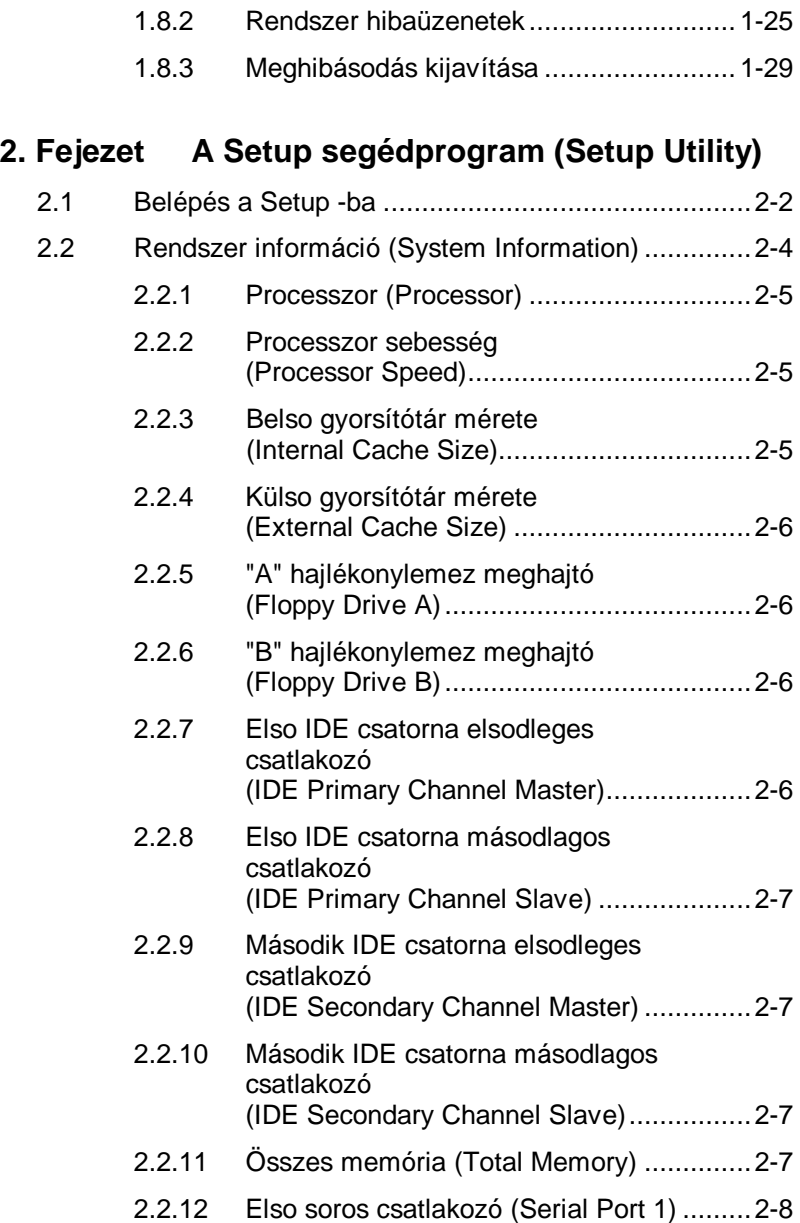

*xii*

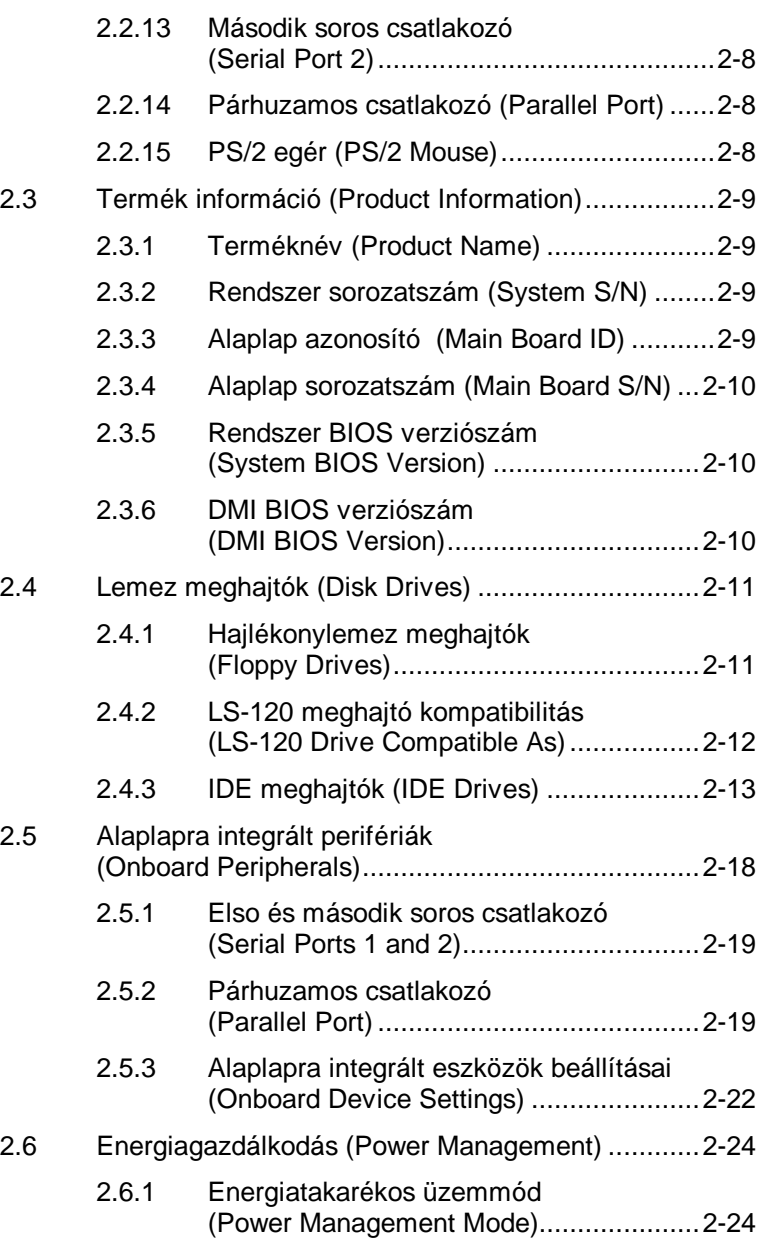

*xiii*

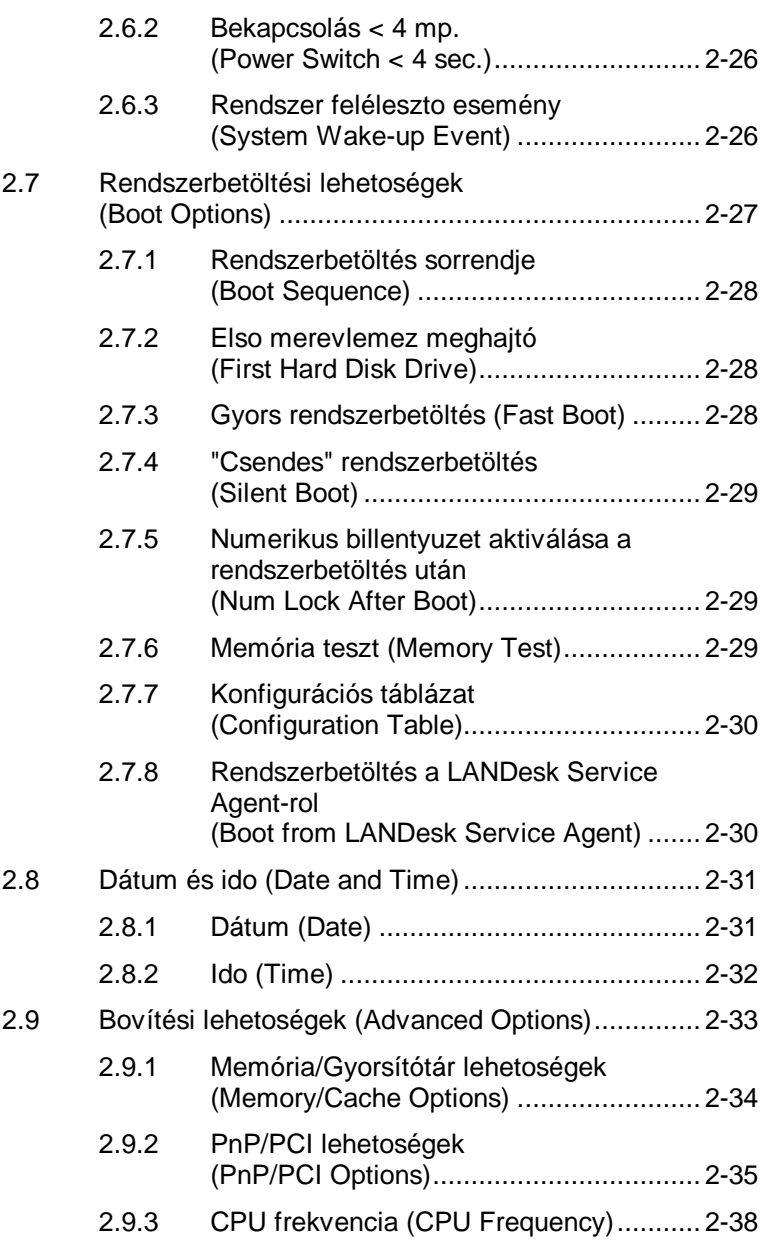

*xiv*

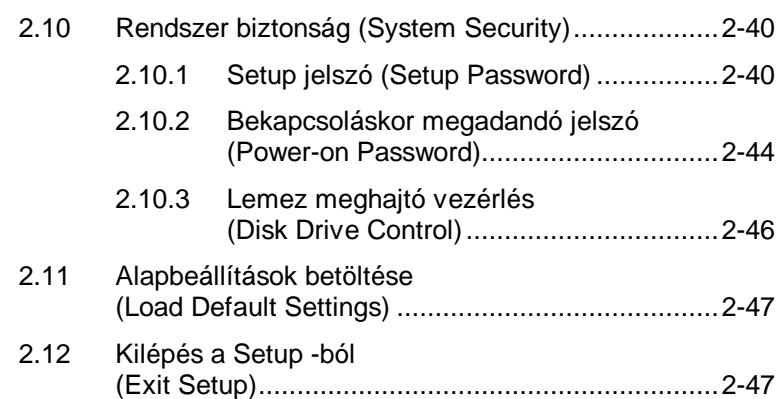

## **Ábrák**

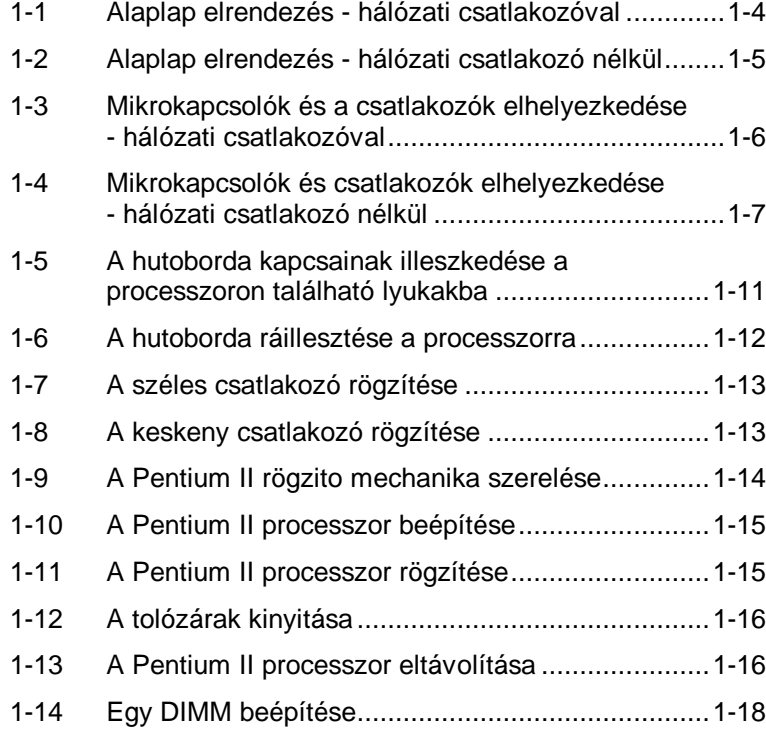

*xv*

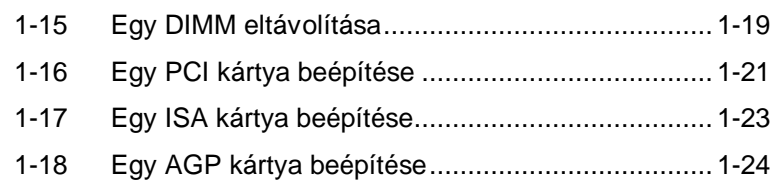

### **Táblázatok**

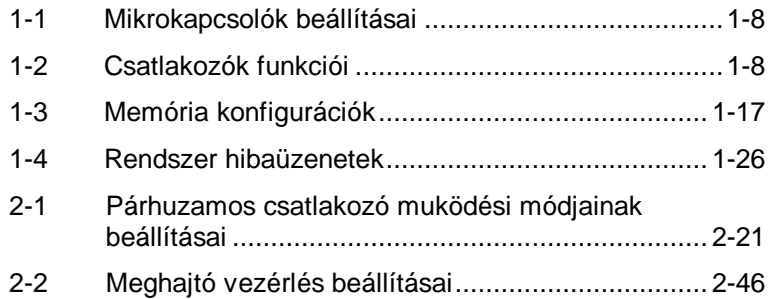

## **1.1 Tulajdonságok**

Ez a nagy teljesítményu alaplap támogatja a 233-tól 350 illetve 400 MHz-en futó Intel Pentium II processzorokat. Az integrált Intel 440BX rendszer vezérlovel, ami a PCI/AGP vezérlobol és a PCI/ISA IDE gyorsítóból (PIIX4) áll, az M11E egyesíti az új generációs Pentium II erejét az egyedülálló grafikus teljesítménnyel.

A PCI/AGP vezérlo "host bus" interfész támogat egy Pentium II processzort 66 vagy 100 MHz adatbusz frekvenciával, továbbá alkalmas a 72-bites szinkron üzemu DRAM (SDRAM) DIMM-ek vezérlésére. A PCI/AGP vezérlo egy új technológiát jelento, Accelerated Graphics Port (AGP) interfész. Maximális 133 MHz-es adatátviteli sebessége révén, az AGP interfész fokozza a grafikus teljesítményt.

*xvi*

A PIIX4 egy többfunkciós PCI eszköz vezérlo, amely olyan rendszer feladatokat lát el, mint a PCI IDE, universal serial bus (USB) host/hub, és az energiagazdálkodás. Támogatja az Ultra DMA/33 szinkron DMA-kompatibilis eszközöket is.

Az alaplap kihasználja mind az ISA, mind a PCI lokális adatsín architektúra lehetoségeit. Két db ISA, és öt db PCI adatsín kártyahely (egy PCI/ISA megosztva), valamint egy AGP kártyahely található az alaplapon, lehetové téve mind elsodleges, mind másodlagos eszközök telepítését.

A maximális 384 MB rendszer memóriát három 168 lábú SDRAM DIMM csatlakozó segítségével lehet elérni.

Az alaplapon találhatunk USB (Universal Serial Bus) csatlakozót, és további, olyan standard funkciókat, mint két db UART NS16C550 soros csatlakozó, egy párhuzamos csatlakozó Enhanced Parallel Port (EPP)/Extended Capabilities Port (ECP) funkcióval, egy hajlékonylemez meghajtó interfész, és két merevlemez interfész. Az alaplapon található még egy beépített 10/100 Mb/s Intel 82558 LAN lapka is, amely a "Wake-On-LAN" (WOL) funkciót kezeli.

*xvii*

## **1.2 Fontosabb alkatrészek**

Az alaplap fontosabb alkatrészei a következok:

- Külön foglalat az Intel Pentium II processzor számára
- Három db DIMM aljzat, amelybe 8-, 16-, 32-, 64- és 128-MB kapacitású DIMM lapka építheto
- Két db ISA, négy db PCI (illetve a LAN nélküli alaplapoknál öt db PCI), és egy db AGP bovíto kártyahely (melyekbol egy db PCI/ISA megosztott kártyahely)
- 256-KB Frissítheto (Flash) ROM a rendszer BIOS -ához
- 10/100 Mb/s Intel 82558 LAN lapka, amely a Wake-On-LAN (WOL) (gyártási opció) -t kezeli
- E-IDE merevlemez és hajlékonylemez meghajtó interfész
- PS/2 tápcsatlakozó
- Rendszervezérlo chip készlet
- Külso csatlakozók:
	- USB csatlakozó
	- RJ-45 jack csatlakozó (gyártási opció)
	- Párhuzamos csatlakozó
	- PS/2-kompatibilis billentyuzet csatlakozó
	- PS/2-kompatibilis egér csatlakozó
	- Elso és második soros csatlakozó

*xviii*

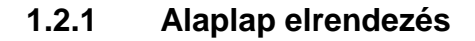

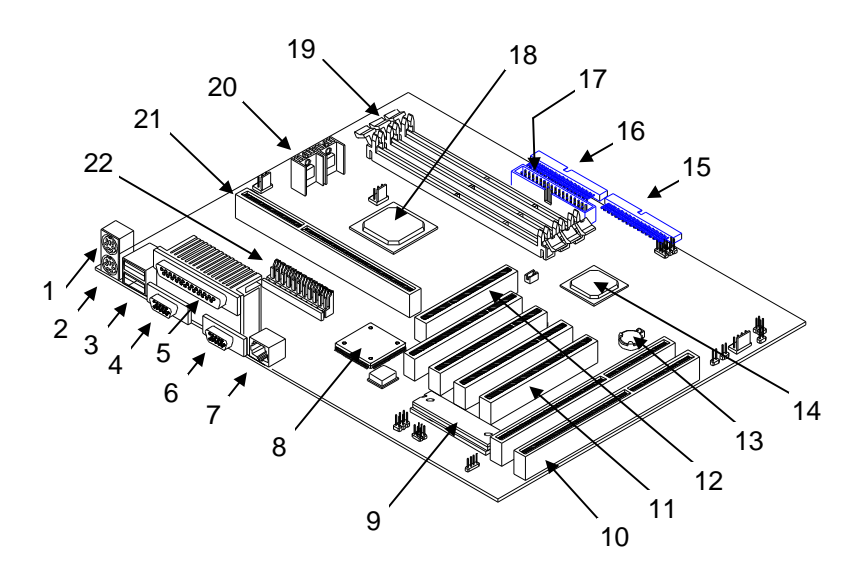

- *PS/2 egér csatlakozó*
- *PS/2 billentyuzet csatlakozó*
- *USB csatlakozók 4 2. soros csatlakozó*
- *Párhuzamos csatlakozó*
- *1. soros csatlakozó*
- *RJ-45 csatlakozó*
- *Intel 82C558 Ethernet vezérlo*
- *BIOS*
- *ISA kártyahelyek*
- *PCI kártyahelyek*
- 
- *AGP kártyahely*
- *Elem*
- *Intel 82371EB*
- *IDE 1. csatorna csatlakozó*
- *IDE 2. csatorna csatlakozó*
- *FDD csatlakozó*
- *Intel 440BX*
- *DIMM aljzatok20*
- *Feszültség szabályozók*
- *CPU kártyahely Tápcsatlakozó*

*1-1. ábra Alaplap elrendezés - hálózati csatlakozóval*

*xix*

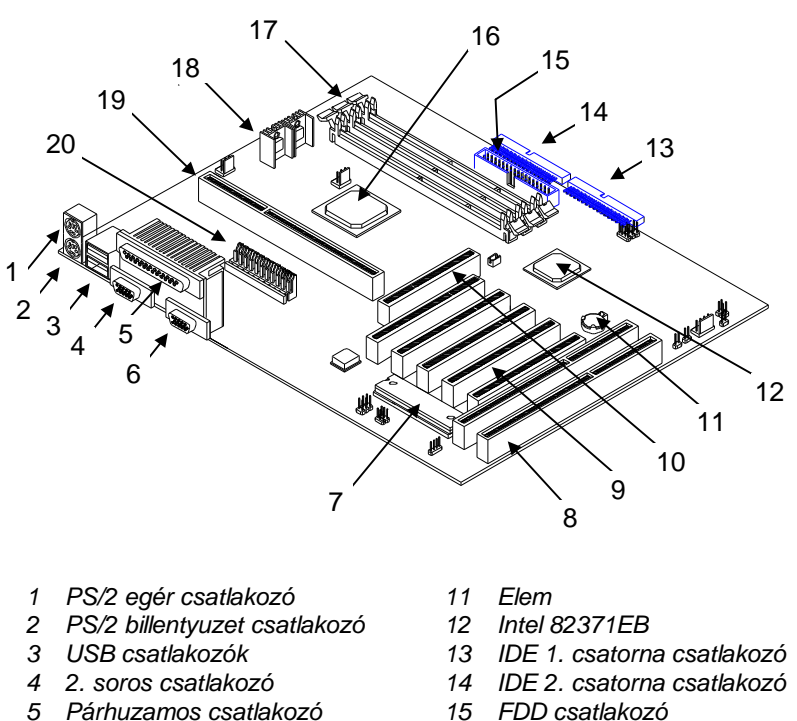

- *IDE 2. csatorna csatlakozó*
- *FDD csatlakozó*
- 
- *Intel 440BX DIMM aljzatok*
- *Feszültség szabályozók*
- *CPU kártyahely*
- *Tápcsatlakozó*

*1-2. ábra Alaplap elrendezés - hálózati csatlakozó nélkül*

*Párhuzamos csatlakozó*

*1. soros csatlakozó*

 *BIOS ISA kártyahelyek PCI kártyahelyek AGP kártyahely*

*xx*

## **1.3 Mikrokapcsolók és csatlakozók**

## **1.3.1 Mikrokapcsolók és csatlakozók elhelyezkedése**

Az 1-3. és az 1-4. ábra bemutatja a mikrokapcsolók és a csatlakozók elhelyezkedését az alaplapon.

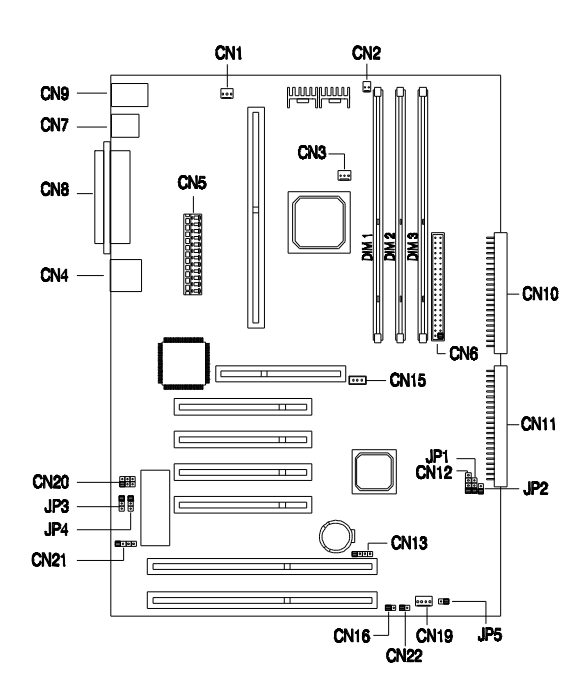

*1-3. ábra Mikrokapcsolók és csatlakozók elhelyezkedése hálózati csatlakozóval*

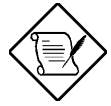

*Egy mikrokapcsoló, vagy egy csatlakozó befeketített lába az 1. lábat jelzi.*

*xxi*

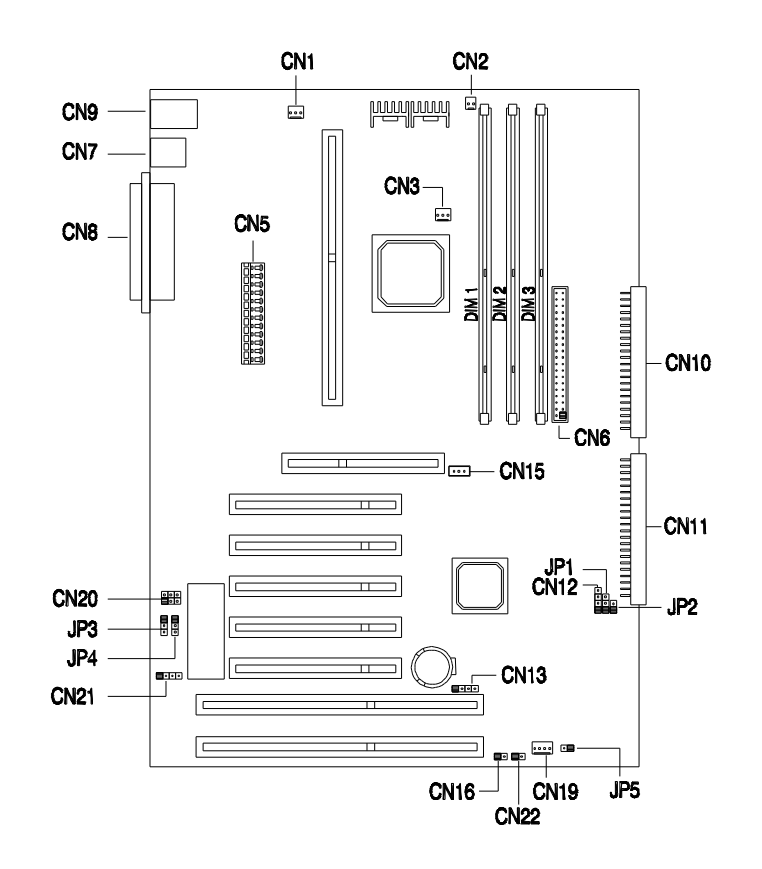

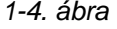

*1-4. ábra Mikrokapcsolók és csatlakozók elhelyezkedése hálózati csatlakozó nélkül*

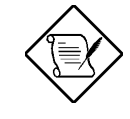

*Egy mikrokapcsoló, vagy egy csatlakozó befeketített lába az 1. lábat jelzi.*

*xxii*

## **1.3.2 Mikrokapcsolók beállításai**

*1-1. táblázat Mikrokapcsolók beállításai*

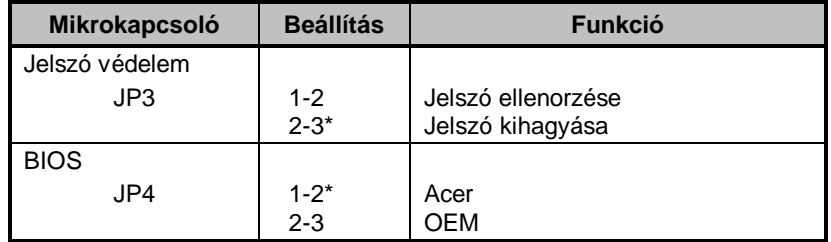

## **1.3.3 Csatlakozók funkciói**

Az 1-2. táblázat felsorolja az alaplapon található különbözo csatlakozókat, és azok funkcióit.

*1-2. táblázat Csatlakozók funkciói*

| Csatlakozó       | <b>Funkció</b>                                                        |  |  |
|------------------|-----------------------------------------------------------------------|--|--|
| CN <sub>1</sub>  | Suspend 5V                                                            |  |  |
| CN <sub>2</sub>  | CPU hoérzékelo csatlakozó                                             |  |  |
| CN <sub>3</sub>  | CPU ventilátor csatlakozó                                             |  |  |
| CN <sub>4</sub>  | LAN Jack (RJ45) (optional)                                            |  |  |
| CN <sub>5</sub>  | Tápfeszültség csatlakozó                                              |  |  |
| CN <sub>6</sub>  | Hajlékonylemez meghajtó csatlakozója                                  |  |  |
| CN <sub>7</sub>  | USB csatlakozók                                                       |  |  |
| CN <sub>8</sub>  | COM1 (jobb alsó), COM2 (bal alsó), és<br>párhuzamos csatlakozó (fent) |  |  |
| CN <sub>9</sub>  | Felso: PS/2 egér csatlakozó<br>Alsó: PS/2 billentyuzet csatlakozó     |  |  |
| CN <sub>10</sub> | E-IDE 2. csatorna csatlakozó                                          |  |  |
| <b>CN11</b>      | E-IDE 1. csatorna csatlakozó                                          |  |  |
| CN12             | Merevlemez LED csatlakozó                                             |  |  |

*xxiii*

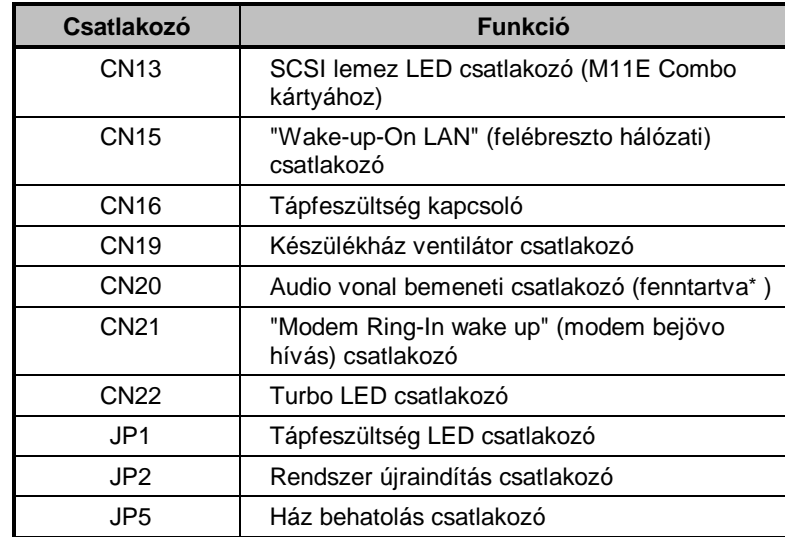

### *1-2. táblázat Csatlakozók funkciói*

### *xxiv*

l

<sup>\*</sup> Olyan fenntartott lehetoségek, amelyeket az alaplap támogat, de a forgalomban lévo változaton nem áll rendelkezésre.

## **1.4 Elektrosztatikus kisülés (ESD) figyelmeztetés**

Mindig kövesse az alábbi ESD (electrostatic discharge) figyelmeztetésben megfogalmazott utasításokat a rendszer bármely alkatrészének beépítése elott:

- 1. Ne vegye ki az alkatrészt a védocsomagolásból, amíg nincs felkészülve a beépítésére.
- 2. Vegyen fel csukló földelo pántot, mielott elektromos alkatrészhez nyúl. Csukló földelo pánt a legtöbb elektromos alkatrészeket árusító üzletben kapható.

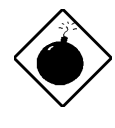

*NE próbálja meg a következo részben leírt eljárásokat végrehajtani, hacsak nem biztos abban, hogy el tudja végezni e muveleteket. Különben forduljon szerviz szakemberekhez segítségért.*

*xxv*

## **1.5 A Pentium II processzor beépítése**

A következo rész röviden elmagyarázza és illusztrálja, hogyan kell a Pentium II processzort beépíteni.

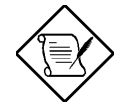

*Csatlakoztassa a hutobordákkal ellátott ventilátort a Pentium II processzorra, a processzor alaplapra illesztése elott.*

## **1.5.1 A processzor hutobordákkal ellátott ventilátorának csatlakoztatása**

A Pentium II processzor modul egyik oldalán lyukak vannak, amelyek megtartják a hutobordákkal ellátott ventilátor csatlakozó kapcsait. A processzor felso részén levo lyukak szélesebbek és a hutobordák kapcsainak szélesebb végeihez kell illeszkedniük. A processzor alsó részén található lyukak kisebbek és a hutobordák kapcsainak keskenyebb végeihez kell illeszkedniük.

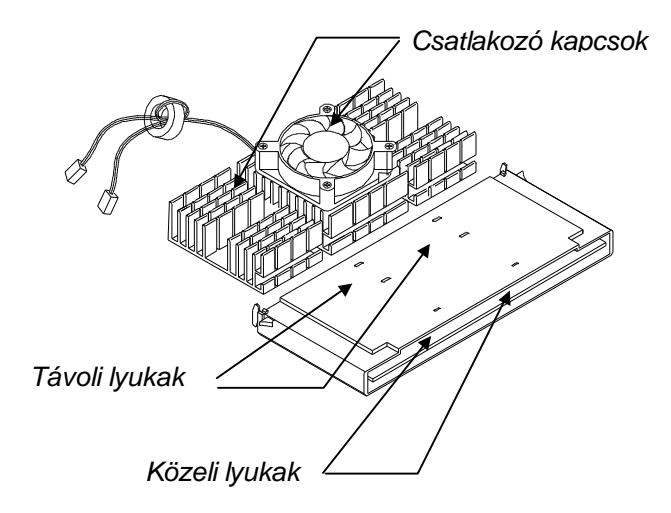

*1-5. ábra A hutoborda kapcsainak illeszkedése a processzoron található lyukakba*

*xxvi*

Kövesse az alábbi lépéseket, amikor beépíti a hutobordákat és a ventilátort a Pentium II processzor modulba:

- 1. Távolítsa el a hutobordák hátoldalán található védoszalagot.
- 2. A széles és keskeny csatlakozókat párosítva illessze a hutobordát a processzorra.

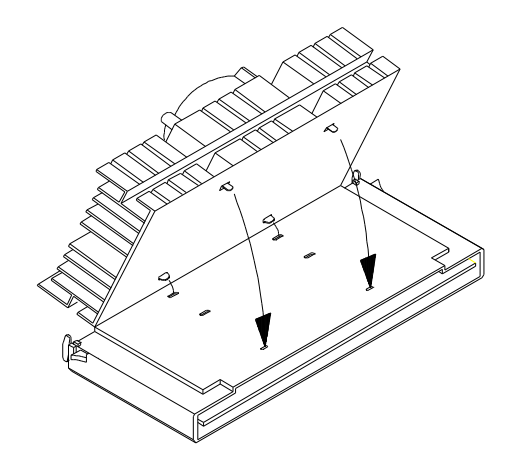

- *1-6. ábra A hutoborda ráillesztése a processzorra*
- 3. Használjon csavarhúzót a hutoborda rögzítésére. Eloször a széles csatlakozók oldalán, majd a csavarhúzót nem felemelve a keskeny csatlakozók oldalán enyhe nyomással rögzítse a hutobordát.

*xxvii*

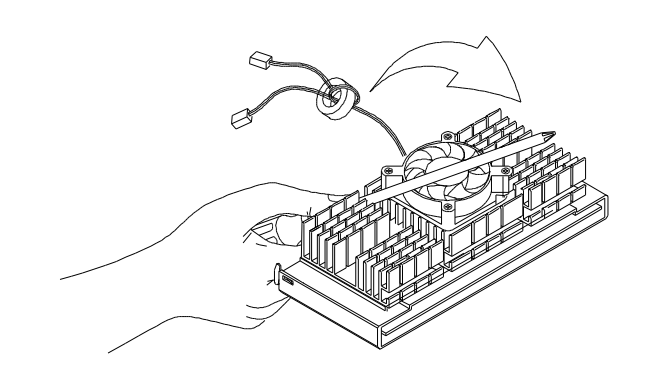

## *1-7. ábra A széles csatlakozó rögzítése*

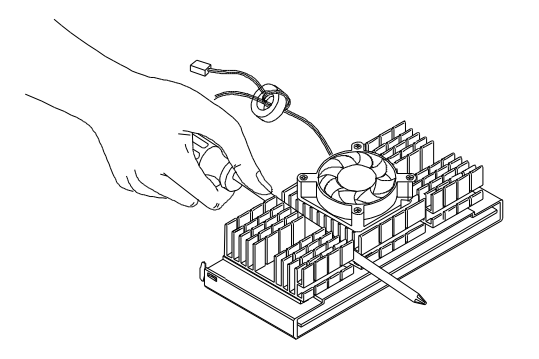

*1-8. ábra A keskeny csatlakozó rögzítése*

4. Ismételje meg a harmadik lépést, a másik oldal rögzítéséhez.

*xxviii*

## **1.5.2 Pentium II processzor beépítése**

Kövesse az alábbi utasításokat a Pentium II processzor beépítéséhez.

1. Helyezze a rögzíto mechanikát a processzor foglalat köré az alaplapon, majd rögzítse a mellékelt csavarokkal.

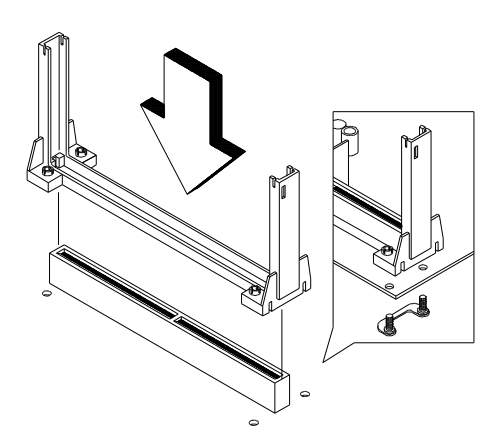

*1-9. ábra A Pentium II rögzito mechanika szerelése*

2. A processzort aranyozott csatlakozóival lefelé óvatosan helyezze be, majd csúsztassa lefelé ütközésig az elobb már elhelyezett rögzíto mechanikába. Lásd az 1-8. ábrán.

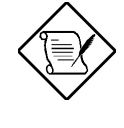

*A Pentium II-es processzor aranyozott csatlakozóját úgy képezték ki, hogy csak egy irányban helyezheto a foglalatba. Feltétlenül gyozodjön meg róla, hogy a processzort a helyes irányban rögzítette!*

*xxix*

3. Óvatosan csúsztassa a processzor modult lefelé, amíg az aranyozott csatlakozó tökéletesen nem illeszkedik a foglalatba.

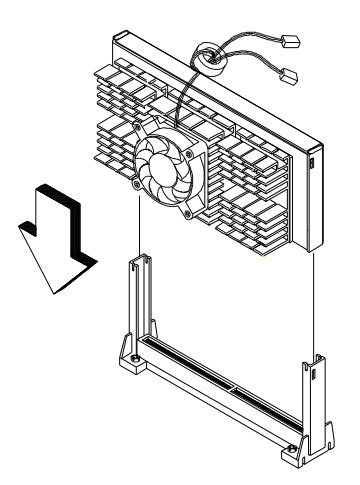

- *1-10. ábra A Pentium II processzor beépítése*
- 4. A két oldalon található tolózárak segítségével rögzítse a processzor modult a helyére.

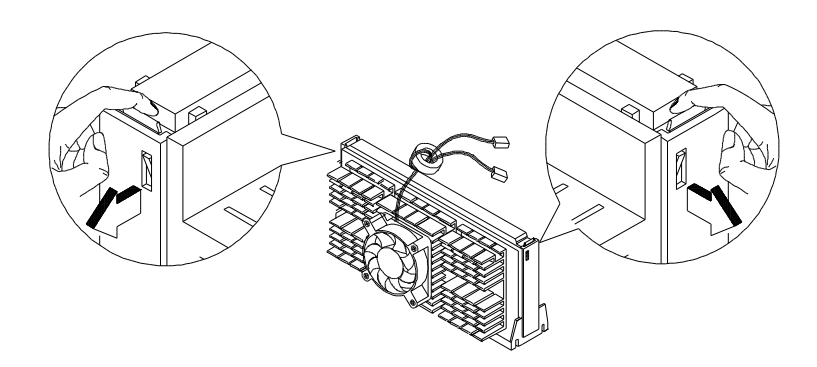

*1-11. ábra A Pentium II processzor rögzítése*

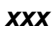

## **1.5.3 A Pentium II processzor eltávolítása**

Kövesse az alábbi lépéseket a Pentium II processzor modul eltávolításához a kártyanyílásból.

1. Nyissa ki a tolózárakat, melyek a processzort rögzítik.

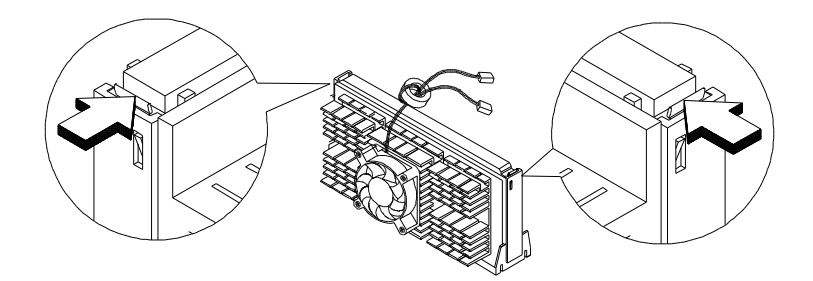

*1-12. ábra A tolózárak kinyitása*

2. Biztosan fogja meg a processzor modult és húzza ki a foglalatból.

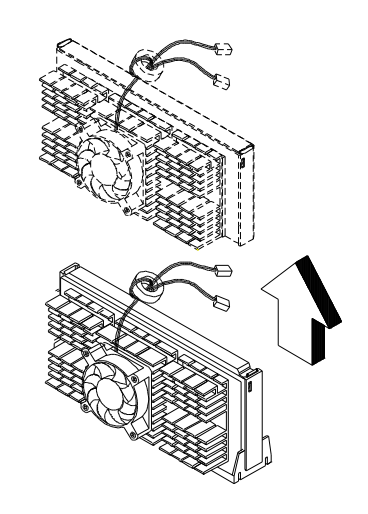

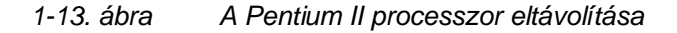

*xxxi*

## **1.6 Memória bovítés**

A három db alaplapra integrált 168-lábú csatlakozóaljzat csak az SDRAM-típusú DIMM-eket kezeli. A 16, 32, 64, vagy 128 MB-os DIMM memória lapkákat használva lehetséges a maximum 384-MB rendszer memória kiépítettség elérése.

Az SDRAM DIMM lapkákat 3.3 V alatt kell muködtetni; 5 V-os memória modulokat nem támogatja az alaplap. Az adatsín sebesség 66 MHz-es (a DIMM specifikációnak megfeleloen) vagy 100 MHz-es lehet (az Intel PC-100 SDRAM specifikációnak megfeleloen).

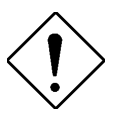

*Ne használjon 66 MHz-es és 100 MHz–es SDRAM-ot egyszerre. Ez zavart okozhat a rendszer muködésében.*

Mindegyik csatlakozóaljzat egy-egy független memória részt jelent. Ez teszi lehetové, hogy különbözo DIMM memória modulokat egyszerre használva más és más memória kiépítettség lehessen.

## **1.6.1 Memória konfigurációk**

Az 1-3. táblázat néhány rendszer memória kiépítettséget sorol fel, különbözo kapacitású DIMM kombinációkat bemutatva.

| DIMM <sub>0</sub> | <b>DIMM1</b> | DIMM <sub>2</sub> | Osszes memória |
|-------------------|--------------|-------------------|----------------|
| 16 MB             |              |                   | 16 MB          |
| 16 MB             | 16 MB        |                   | 32 MB          |
| 16 MB             | 16 MB        | 16 MB             | 48 MB          |
| 32 MB             |              |                   | 32 MB          |
| 32 MB             | 32 MB        |                   | 64 MB          |
| 32 MB             | 32 MB        | 32 MB             | 96 MB          |
| 64 MB             |              |                   | 64 MB          |
| 64 MB             | 64 MB        |                   | 128 MB         |
| 64 MB             | 64 MB        | 64 MB             | 192 MB         |
| 128 MB            |              |                   | 128 MB         |

*1-3. táblázat Memória konfigurációk*

*xxxii*

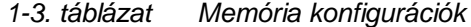

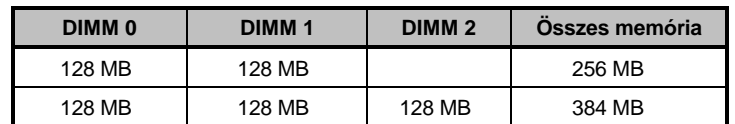

## **1.6.2 Egy DIMM beépítése**

A DIMM beépítéséhez forgassa a modult a csatlakozóval egyezo irányba, majd óvatosan nyomja bele a foglalatba.

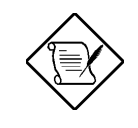

*A DIMM csatlakozó könnyu beépítést tesz lehetové. Ezért amennyiben a DIMM nem illeszkedik megfeleloen, valószínu, hogy rosszul helyezte bele a foglalatba. Fordítsa meg a modult.*

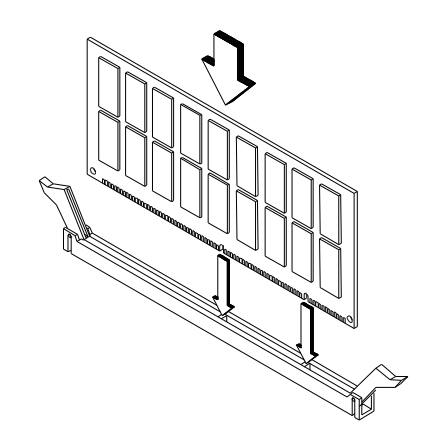

*1-14. ábra Egy DIMM beépítése*

*xxxiii*

## **1.6.3 Egy DIMM eltávolítása**

A DIMM lapka eltávolításához nyomja kifelé a tartó karokat az aljzat mindkét oldalán, hogy kiszabadítsa a DIMM -et.

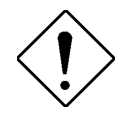

*Helyezze a mutatóujjait a DIMM lapka tetejére, mielott a tartó karokat megnyomná, hogy finoman kihúzhassa a DIMM lapkát az aljzatból.*

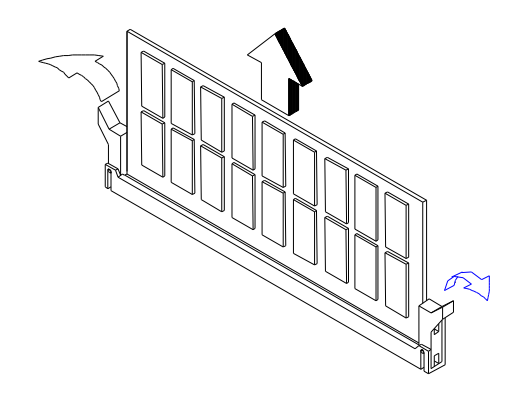

*1-15. ábra Egy DIMM eltávolítása*

*xxxiv*

## **1.6.4 A rendszer újrakonfigurálása**

A DIMM lapkák beépítése, vagy eltávolítása után a rendszer újrakonfigurálására van szükség.

A rendszer újrakonfigurálásához kövesse az alábbi lépéseket:

- 1. Indítsa újra a rendszert. Egy memória hibaüzenet jelenik meg, jelezve, hogy az össz-memóriaérték nem felel meg a CMOS-ben tárolt értéknek.
- 2. Nyomja le a  $\boxed{\text{CTRL}}$  +  $\boxed{\text{ALT}}$  +  $\boxed{\text{FSC}}$  billentyuket.
- 3. Kétszer nyomja meg az **ESC** gombot, hogy kilépjen a Setup -ból és újra betöltse a rendszert. A rendszer már az új memória konfigurációval indul.

*xxxv*

## **1.7 Bovítokártyák beépítése**

### **1.7.1 PCI kártyák beépítése**

PCI kártyák beépítéséhez:

- 1. Keresse meg a PCI kártyahelyeket az alaplapon.
- 2. Távolítsa el a készülékházról az egyik szabad PCI kártyahellyel szembeni takarólemezt.
- 3. Helyezzen egy PCI kártyát a bovítohelyre. Gyozodjön meg arról, hogy a kártya megfeleloen illeszkedik.
- 4. Rögzítse a kártyát egy csavarral a készülékházhoz.

A berendezés bekapcsolásakor a BIOS automatikusan észleli és hozzárendeli a forrásokat a PCI eszközökhöz.

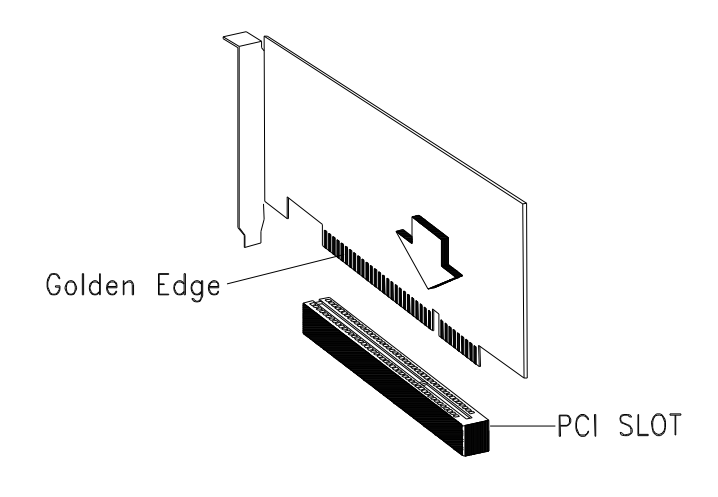

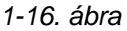

*1-16. ábra Egy PCI kártya beépítése*

*xxxvi*
### **1.7.2 ISA kártyák beépítése**

Mind a PnP(Plug-and-play), mind a nem-PnP ISA kártyákhoz külön IRQ-kat kell rendelni. ISA kártyák beépítésekor úgy kerülhetjük el a források ütközése, hogy olyan IRQ-kat rendelünk ezekhez a kártyákhoz, amelyek korábban még nem voltak PCI eszközökhöz rendelve.

ISA kártyák beépítésekor a következo lépéseket végezze el:

- 1. Ha van a berendezésben PnP kártya, mindet vegye ki.
- 2. Telepítsen nem-PnP ISA kártyákat.
- 3. Kapcsolja be a számítógépet.
- 4. A Windows 95 vagy az ICU segítségével irányítottan rendelhetjük a megfelelo IRQ-kat a kártyákhoz. Ez biztosítja, hogy a BIOS nem fog olyan forrásokat használni, melyek nem-PnP ISA kártyákhoz vannak rendelve.

*A BIOS csak a PnP kártyákat észleli és állítja be.*

- 5. Kapcsolja ki a berendezést.
- 6. Keresse meg a bovíto kártyahelyeket és telepítse a PnP ISA és PCI kártyákat.
- 7. Kapcsolja be a berendezést. Most már a PnP BIOS automatikusan rendeli a PnP ISA és PCI kártyákat a rendelkezésre álló forrásokhoz.

*xxxvii*

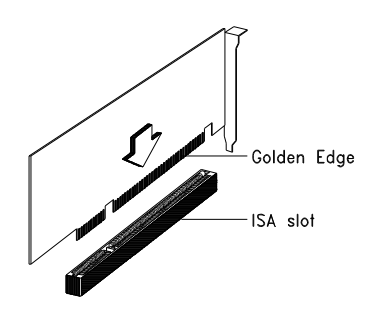

*1-17. ábra Egy ISA kártya beépítése*

## **1.7.3 Egy AGP kártya beépítése**

AGP kártya beépítésekor úgy kerülhetjük el a források ütközése, hogy olyan IRQ-t rendelünk a kártyához, amely korábban még nem volt PCI vagy ISA eszközhöz rendelve.

AGP kártya beépítésekor kövesse az alábbi lépéseket:

- 1. Keresse meg az AGP kártyahelyet az alaplapon.
- 2. Helyezzen egy AGP kártyát a kártyanyílásba. Gyozodjön meg arról, hogy a kártya megfeleloen illeszkedik.

*xxxviii*

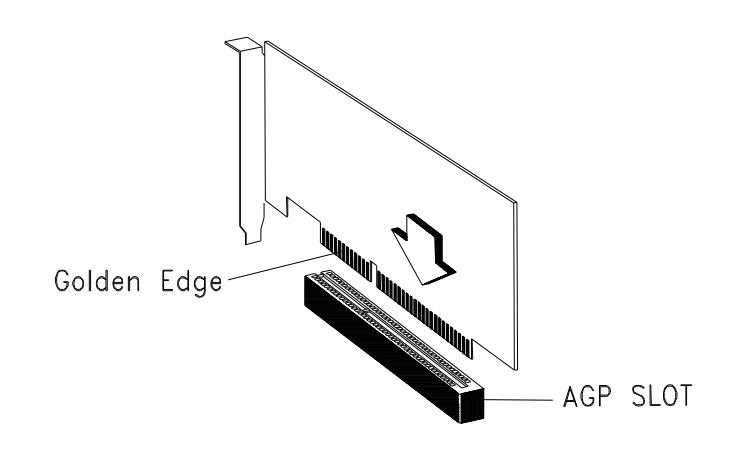

*1-18. ábra Egy AGP kártya beépítése*

A számítógép bekapcsolásakor a BIOS automatikusan észleli és hozzárendeli a forrásokat az AGP eszközhöz.

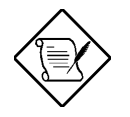

*A BIOS csak a PnP kártyákat észleli és állítja be.*

*xxxix*

# **1.8 Hibaüzenetek**

Ha bármilyen hibaüzenetet kap, ne használja tovább a számítógépet. Jegyezze meg az üzenetet és tegye meg a hiba elhárításához szükséges intézkedéseket. Ez a fejezet leírja a hibaüzenetek típusait a javasolt helyreállító intézkedésekkel együtt.

Kétféle hibaüzenet típus van:

- **Szoftver**
- **Rendszer**

### **1.8.1 Szoftver hibaüzenetek**

A szoftver hibaüzeneteket a használt operációs rendszer, vagy az alkalmazások küldik. Ezek az üzenetek leginkább az operációs rendszer betöltése után, vagy az alkalmazás futtatásakor jelentkezik. Ha ilyen típusú üzenetet kap, forduljon segítségért az alkalmazás, vagy az operációs rendszer kézikönyvéhez.

### **1.8.2 Rendszer hibaüzenetek**

A rendszer hibaüzenet magával a számítógéppel történt meghibásodást jelzi. Az ilyen típusú üzenet általában a bekapcsoláskor elvégzett ön-teszt alatt jelenik meg, még mielott az operációs rendszer elindul. Az 1-4. táblázat ábécé sorrendben sorolja fel a rendszer hibaüzeneteket.

*xl*

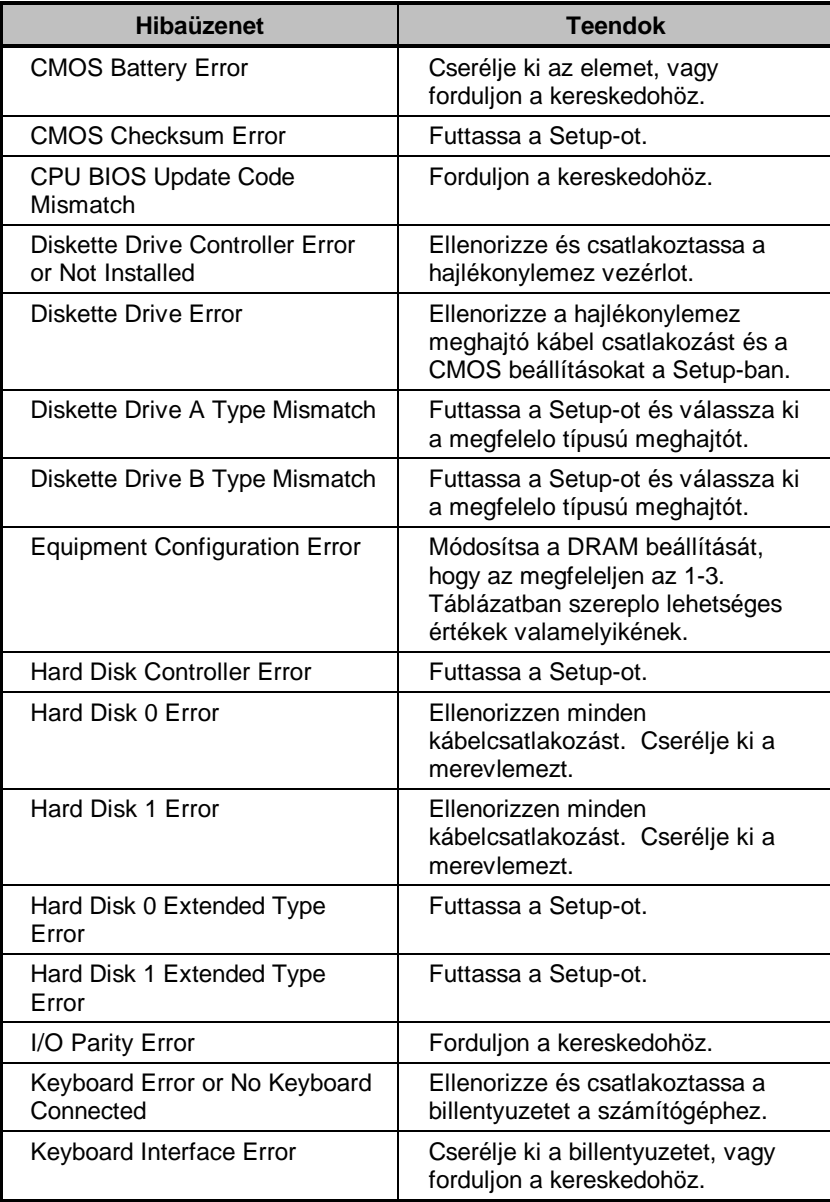

### *1-4. táblázat Rendszer hibaüzenetek*

*xli*

### *1-4. táblázat Rendszer hibaüzenetek*

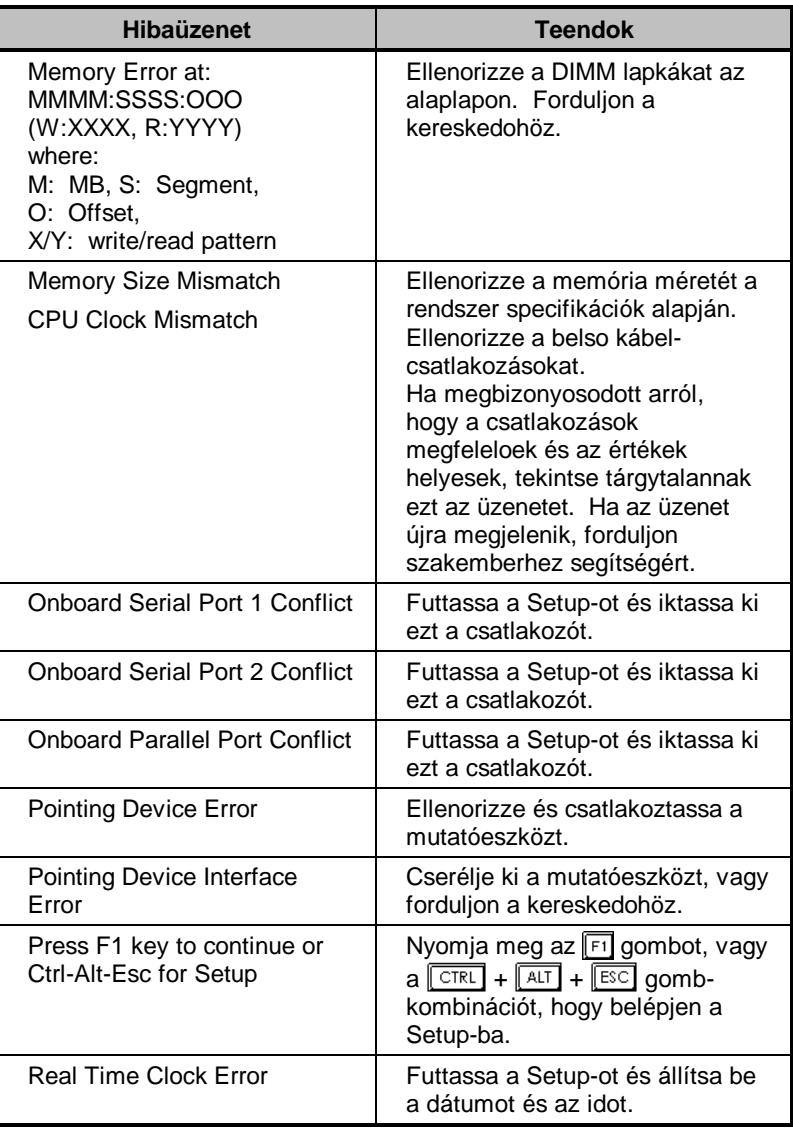

*xlii*

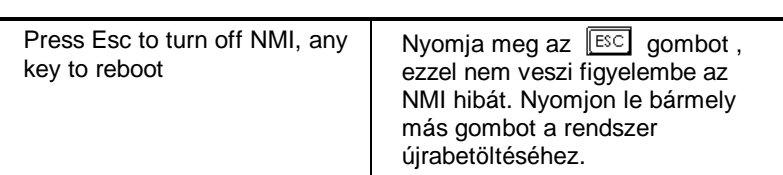

*xliii*

## **1.8.3 Meghibásodás kijavítása**

Általános szabály, hogy a "Press F1 to continue" típusú hibaüzenet oka olyan beállítási probléma, mely könnyen kijavítható. A berendezés meghibásodása nagyobb valószínuséggel okoz végzetes hibát, pl., egy olyan hiba ami a berendezést teljesen üzemképtelenné teszi.

Íme néhány mód a meghibásodás elhárítására:

- 1. Futtassa a Setup-ot. A Setup futtatása elott már ismernie kell a berendezés helyes beállítási értékeit. Ezért érdemes felírni ezeket az értékeket, amikor a berendezés helyesen muködik. A helytelen Setup beállítás a leggyakoribb bekapcsoláskor megjeleno hibaüzenet okozója, különösen új berendezés esetén.
- 2. Vegyük le a berendezés fedelét a készülékház beépítési kézikönyve szerint. Ellenorizzük le, hogy az alaplap mikrokapcsolói és a bovítokártyák helyesen kerültek beállításra.
- 3. Ha nem tud egy új lemezt elolvasni, ennek az lehet az oka, hogy a lemez nincs megfeleloen formatálva. Eloször formatálja a lemezt az FDISK és a FORMAT parancsok segítségével.
- 4. Ellenorizze, hogy minden csatlakozó és kártya rögzítve legyen.

Ha végrehajtotta a fenti lépéseket, és még mindig érkeznek hibaüzenetek, akkor a hiba okozója a berendezés meghibásodása lehet.

Ha biztos abban, hogy a beállított értékek helyesek és az elem jó állapotban van, akkor a hiba okozója egy sérült vagy egy meghibásodott chip lehet.

Mindegyik esetben forduljunk szakszervizhez segítségért.

*xliv*

A legtöbb számítógépet a gyártó vagy a kereskedo beállítja. A Setup futtatására tehát nincsen szükség a számítógép beindításakor, kivéve ha egy "Run Setup" üzenet ezt kéri.

A Setup program betölti a beállítási értékeket az elemes nem-felejto memóriába, melyet CMOS RAM -nak hívnak. Ez a memória terület nem tartozik a számítógép RAM -jához.

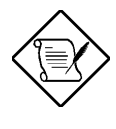

.

*Ha ismételten megjelenik a Run Setup üzenet, akkor lehet, hogy lemerült az elem. Ebben az esetben, a berendezés mégsem tudja a CMOS-ban tárolt értékeket kinyerni. Hívjunk ilyenkor szakképzett szerelot.*

A Setup futtatása elott gyozodjünk meg arról, hogy minden nyitott fájl el van mentett. A számítógép azonnal betölti a rendszert, miután kiléptünk a Setup programból.

*xlv*

# **2.1 Belépés a Setup-ba**

A Setup-ba a  $\boxed{\text{CTR}}$ +  $\boxed{\text{ART}}$ +  $\boxed{\text{ESC}}$  gombkombináció egyideju megnyomásával léphetünk.

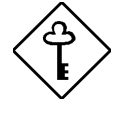

*A rendszer betöltése közben kell megnyomnunk a*  $\boxed{\text{CTRL}}$  +  $\boxed{\text{ALT}}$  +  $\boxed{\text{FSC}}$ *gombkombinációt. Ez a gombkombináció máskor nem muködik.*

Megjelenik a Setup segédprogram fomenüje (Setup Utility Main Menu):

#### **Setup Utility**

• System Information • Product Information • Disk Drives • Onboard Peripherals • Power Management • Boot Options Date and Time • System Security • Load Default Settings

A rendszer két BIOS segédprogram szintet támogat: Alap (Basic) és Bovített (Advanced). A fenti képernyo a BIOS segédprogram alap szintjét (BIOS Utility Basic Level) mutatja. Itt csak a rendszer alapbeállításait láthatjuk, illetve változtathatjuk meg.

Ha Ön gyakorlott felhasználó, esetleg részletesen kívánja ellenorizni a rendszer beállításait. A rendszer beállításokat a bovített szint (Advanced Level) részletesen tartalmazza. A bovített szintre az F gomb megnyomásával juthat. A képernyon megjelenik a BIOS segédprogram bovített szintjének fomenüje (BIOS Utility Advanced Level main menu).

*xlvi*

### **Setup Utility**

- System Information
- Product Information
- Disk Drives
- Onboard Peripherals
- Power Management
- Boot Options • Date and Time
- System Security
- Advanced Options\*
- Load Default Settings

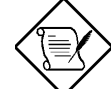

*A csillag (\*) azt jelzi, hogy ez a paraméter csak akkor jelenik meg, mikor Ön a bovített szinten (Advanced Level) van.* 

*A képernyon a gyári beállítású paraméterek láthatóak. Ezek az értékek nem feltétlenül egyeznek meg a berendezésünk értékeivel.*

*A képernyo szürkített sorai rögzített értékek és nem állíthatóak*

A Setup segédprogram képernyon a  $\mathbb{H}$ ,  $\mathbb{H}$ ,  $\mathbb{H}$ , és  $\mathbb{H}$  nyilak segítségével lehet mozogni.

A FGDN gomb lenyomásával a következo oldalra ugorhat, a FGUP gomb lenyomásával visszatérhet az elozo oldalra, ha a beállítási (setup) képernyo több oldalas.

Az **ESC** megnyomásával visszatérhet a fomenübe.

*xlvii*

# **2.2 Rendszer információ (System Information)**

A következo képernyo jelenik meg, ha a Rendszer információt (System Information) választjuk ki a fomenübol:

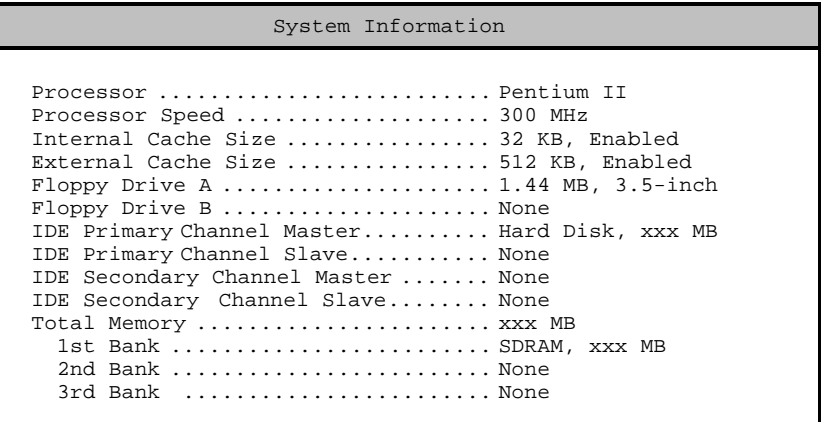

A Rendszer információ (System Information) menü a rendszer aktuális alapbeállításait mutatja.

*xlviii*

Az alábbi képernyo a Rendszer információ (System Information) menü 2. képernyojét mutatja .

 System Information Serial Port 1 ..................... 3F8h, IRQ 4 Serial Port 2 ..................... 2F8h, IRQ 3 Parallel Port ..................... 378h, IRQ 7 PS/2 Mouse ........................ Installed

Az alábbi fejezetek a paraméterek értelmezését írják le.

### **2.2.1 Processzor (Processor)**

A Processor paraméter adja meg a jelenleg a berendezésbe épített processzor típusát. Ez a rendszer az Intel Pentium II processzorokat kezeli.

### **2.2.2 Processzor sebesség (Processor Speed)**

A Processzor sebesség (Processor Speed) paraméter adja meg a jelenleg a berendezésbe épített processzor sebességét. A berendezés a 233, 266, 300, 333, 350, és 400 MHz-es Pentium II processzorokat és a 266 MHz-es Celeron processzort tudja kezelni.

## **2.2.3 Belso gyorsítótár mérete (Internal Cache Size)**

Ez a paraméter az elso-szintu, avagy a belso memória (pl. a CPU belsejébe épített memória) méretét adja meg, és azt hogy be- vagy ki van-e kapcsolva.

*xlix*

## **2.2.4 Külso gyorsítótár mérete (External Cache Size)**

Ez a paraméter a jelenleg a berendezés által kezelt második-szintu gyorsítótár méretét adja meg. A rendelkezésre álló gyorsítótár mérete 256 KB vagy 512 KB lehet (a beépített CPU-tól függoen). A rendszer memória beállításával kapcsolatban ld. a 2.9.1 fejezetet.

## **2.2.5 "A" hajlékonylemez meghajtó (Floppy Drive A)**

Ez a paraméter adja meg, hogy a berendezésben jelenleg milyen hajlékonylemez meghajtó van "A" néven beállítva. A berendezés hajlékonylemez meghajtóinak beállításáról a 2.4.1. fejezet tartalmaz információt.

## **2.2.6 "B" hajlékonylemez meghajtó (Floppy Drive B)**

Ez a paraméter adja meg, hogy a berendezésben jelenleg milyen hajlékonylemez meghajtó van "B" néven beállítva. A berendezés hajlékonylemez meghajtóinak beállításáról a 2.4.1. fejezet tartalmaz információt.

## **2.2.7 Elso IDE csatorna elsodleges csatlakozó (IDE Primary Channel Master)**

Ez a paraméter határozza meg az elso IDE csatorna elsodleges csatlakozójához csatlakoztatott IDE eszköz jelenlegi beállítását. Az IDE eszköz meghajtók beállításával kapcsolatban a 2.4.3 fejezet tartalmaz információt.

*l*

## **2.2.8 Elso IDE csatorna másodlagos csatlakozó (IDE Primary Channel Slave)**

Ez a paraméter határozza meg az elso IDE csatorna másodlagos csatlakozójához csatlakoztatott IDE eszköz jelenlegi beállítását. Az IDE eszköz meghajtók beállításával kapcsolatban a 2.4.3 fejezet tartalmaz információt.

## **2.2.9 Második IDE csatorna elsodleges csatlakozó (IDE Secondary Channel Master)**

Ez a paraméter határozza meg az második IDE csatorna elsodleges csatlakozójához csatlakoztatott IDE eszköz jelenlegi beállítását. Az IDE eszköz meghajtók beállításával kapcsolatban a 2.4.3 fejezet tartalmaz információt.

## **2.2.10 Második IDE csatorna másodlagos csatlakozó (IDE Secondary Channel Slave)**

Ez a paraméter határozza meg az második IDE csatorna másodlagos csatlakozójához csatlakoztatott IDE eszköz jelenlegi beállítását. Az IDE eszköz meghajtók beállításával kapcsolatban a 2.4.3 fejezet tartalmaz információt.

# **2.2.11 Összes memória (Total Memory)**

Ez a paraméter az alaplapon elhelyezett memória összértékét tartalmazza. A memória méretét automatikusan észleli a BIOS a POST rutin futása közben. Ha további memóriát építünk be, akkor a rendszer automatikusan átállítja ezt a paramétert, és így az új memória méret fog megjelenni.

*li*

### **Elso/Második/Harmadik memória bovítohely (1st Bank/2nd Bank/3rd Bank )**

Az elso/második/harmadik memória bovítohely (1st Bank, 2nd Bank, and 3rd Bank) paraméterei az 1., 2. iIlletve 3. DIMM aljzatba helyezett DRAM méretét és típusát jelzi. A None beállítás azt jelzi, hogy ezen a helyen nincsen DRAM beépítve. A DIMM aljzatok helyét az 1-1. ábra mutatja.

### **2.2.12 Elso soros csatlakozó (Serial Port 1)**

Ez a paraméter az elso soros csatlakozó elérési címét és IRQ beállítását mutatja.

## **2.2.13 Második soros csatlakozó (Serial Port 2)**

Ez a paraméter a második soros csatlakozó elérési címét és IRQ beállítását mutatja.

### **2.2.14 Párhuzamos csatlakozó (Parallel Port)**

Ez a paraméter a párhuzamos csatlakozó elérési címét és IRQ beállítását mutatja.

## **2.2.15 PS/2 egér (PS/2 Mouse)**

A BIOS segédprogram automatikusan észleli, hogy van-e mutatóeszköz a berendezéshez csatlakoztatva. Ha van, akkor ez a paraméter az Installed értéket mutatja. Ha nincs, akkor None-ra van állítva.

*lii*

# **2.3 Termék információ (Product Information)**

A Termék információ (Product Information) a berendezés általános jellemzoit tartalmazza, például a termék nevét, sorozatszámát, BIOS verzióját, stb. Ez az információ szükséges lehet a hibakereséskor (kellhet a muszaki segítségnyújtás igénybevételéhez).

Az alábbi ábra a Termék információ (Product Information) képernyot mutatja.

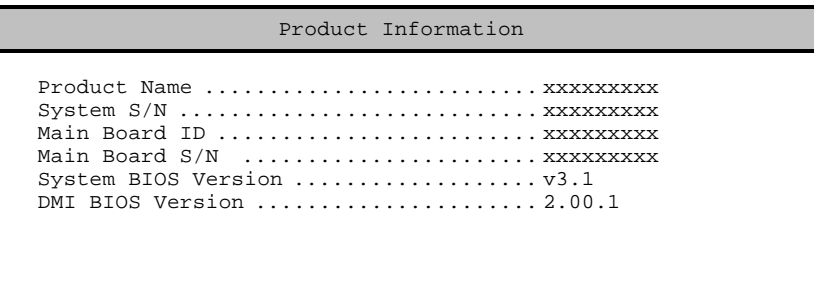

### **2.3.1 Terméknév (Product Name)**

Ez a paraméter a rendszer hivatalos nevét tárolja.

### **2.3.2 Rendszer sorozatszám (System S/N)**

Ez a paraméter a rendszer sorozatszámát tárolja.

### **2.3.3 Alaplap azonosító (Main Board ID)**

Ez a paraméter az alaplap azonosítószámát mutatja.

*liii*

## **2.3.4 Alaplap sorozatszám (Main Board S/N)**

Ez a paraméter az alaplap sorozatszámát tartalmazza.

## **2.3.5 Rendszer BIOS verziószám (System BIOS Version)**

Ez a paraméter a BIOS segédprogram verziószámát mutatja.

## **2.3.6 DMI BIOS verziószám (DMI BIOS Version)**

Ez a paraméter a DMI (Desktop Management Interface) BIOS változatának verziószámát határozza meg. A DMI képessé teszi a szoftvert, hogy információt gyujtsön a számítógép környezetésrol.

*liv*

# **2.4 Lemez meghajtók (Disk Drives)**

Válassza ki a fomenüben a Lemez meghajtók (Disk Drives) menüpontot, ha a lemez meghajtók beállítási értékeit kívánja megadni.

A következo ábra a Lemez meghajtók (Disk Drives) menü képernyot mutatja:

 Disk Drives Diskette Drive A ...................... [xx-MB, xx-inch] Diskette Drive B ...................... [ None ] LS-120 Drive as ....................... [ Normal ] IDE Primary Channel Master IDE Primary Channel Slave IDE Secondary Channel Master IDE Secondary Channel Slave

### **2.4.1 Hajlékonylemez meghajtók (Floppy Drives)**

Az elso hajlékonylemez meghajtó beállításához (az "A" hajlékonylemez meghajtóhoz), jelöljük ki a Floppy Drive A ("A" hajlékonylemez meghajtó) paramétert. Nyomjuk meg a  $\boxed{\rightarrow}$  vagy a gombot a beállítás kiválasztásához és válasszuk ki a megfelelo értéket.

A Hajlékonylemez meghajtó (Floppy Drive) paraméterek lehetséges értékei:

- [ None ]
- [360 KB, 5.25-inch]
- $[1.2 \, \text{MB}, \, 5.25\text{-inch}]$
- [720 KB, 3.5-inch]
- [1.44 MB, 3.5-inch]
- $[2.88 \text{ MB}, 3.5\text{-inch}]$

*lv*

Ugyanígy járjunk el a "B" hajlékonylemez meghajtó beállításánál. Ha nincsen második hajlékonylemez meghajtónk, akkor válasszuk a None -t.

### **2.4.2 LS-120 meghajtó kompatibilitás (LS-120 Drive Compatible As)**

Ez a paraméter nem csak azt teszi lehetové, hogy aktiváljuk a rendszerbe épített LS-120 eszközt, hanem azt is, hogy meghatározzuk az eszköz funkcióját. A beállítás meghatározza, hogy a BIOS minek észlelje az eszközt.

A lehetséges beállítások a következok:

- Normal Ennél a beállításnál a BIOS nem támogatja az LS-120-as meghajtót. A meghajtó muködéséhez szükség van az LS-120 eszköz vezérlo programra.
- Drive A A BIOS az LS-120 meghajtót "A" meghajtóként ismeri fel. Ha standard "A" hajlékonylemez meghajtó van beépítve, a BIOS azt automatikusan "B" meghajtóként határozza meg. Ha standard "B" hajlékonylemez meghajtó van beépítve, az automatikusan hozzáférhetetlenné válik.

Ha két LS-120 meghajtó van, a BIOS azokat mint "A", illetve "B" meghajtó ismeri fel.

- Drive B A BIOS az LS-120 meghajtót "B" meghajtóként ismeri fel.. Ha standard "B" hajlékonylemez meghajtó van beépítve, az automatikusan hozzáférhetetlenné válik.
- Hard Disk A BIOS az LS-120 meghajtót merevlemez meghajtóként ismeri fel. Ennél a beállításnál az LS-120-as meghajtót formatálja úgy, mint egy másik merevlemez meghajtót, és jelöljön ki egy betut (C, D, E, stb.). a meghajtó elnevezésére. További információt az LS-120-as meghajtóhoz adott dokumentációban talál.

*lvi*

## **2.4.3 IDE meghajtók (IDE Drives)**

A berendezéshez csatlakoztatott IDE meghajtók beállításához válasszuk ki azt a paramétert, amelyik azt a csatornát és csatlakozót képviseli, amelyikhez a beállítani kívánt merevlemezt szeretnénk csatlakoztatni. A lehetoségek az alábbiak:

### **Elso IDE csatorna elsodleges csatlakozó (IDE Primary Channel Master)**

Ezzel a paraméterrel állíthatjuk be az elso IDE csatorna elsodleges csatlakozójához csatlakoztatott merevlemezt.

### **Elso IDE csatorna másodlagos csatlakozó (IDE Primary Channel Slave)**

Ezzel a paraméterrel állíthatjuk be az elso IDE csatorna másodlagos csatlakozójához csatlakoztatott merevlemezt.

### **Második IDE csatorna elsodleges csatlakozó (IDE Secondary Channel Master)**

Ezzel a paraméterrel állíthatjuk be a második IDE csatorna elsodleges csatlakozójához csatlakoztatott merevlemezt.

### **Második IDE csatorna másodlagos csatlakozó (IDE Secondary Channel Slave)**

Ezzel a paraméterrel állíthatjuk be a második IDE csatorna másodlagos csatlakozójához csatlakoztatott merevlemezt.

*lvii*

Az alábbi képernyo jelenik meg bármelyik IDE meghajtó paraméter kiválasztásakor:

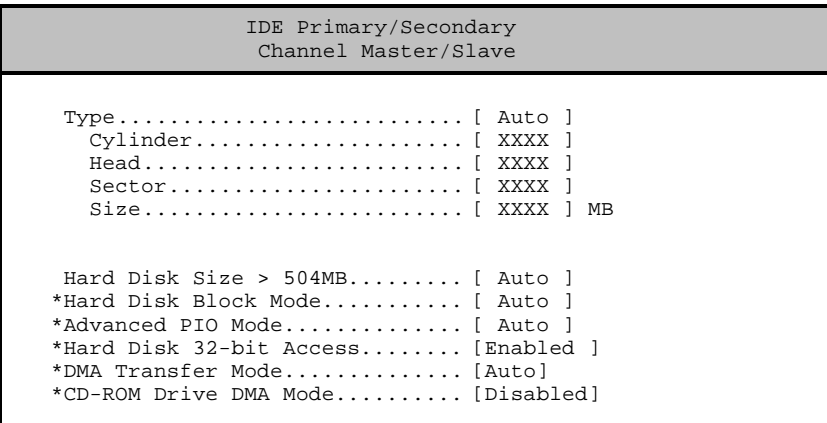

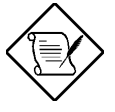

*A fenti paraméterek közül a csillaggal '\*' jelöltek csak akkor kerülnek megjelenítésre, ha Ön a fomenüben a bovített beállítási szintet használja. Errol további információt a 2.1 fejezetben talál.*

#### **TÍPUS (TYPE)**

Ez a paraméter teszi lehetové a berendezésbe épített merevlemez típusának meghatározását. Ha azt szeretnénk, hogy a BIOS automatikusan állítsa be a merevlemezt, akkor az Auto -t válassza. Ha ismerjük a merevlemez típusát, akkor a beállítást önmagunk is megadhatjuk.

Ennek a paraméternek a beállításával beállítódik a Cilinder (Cylinder), Fej (Head), Szektor (Sector), és a Méret (Size) paraméter is.

*lviii*

#### **CILINDEREK (CYLINDERS)**

Ez a paraméter adja meg a merevlemez cilindereinek számát és a Típus (Type) beállításának megfeleloen automatikusan veszi fel az értékét.

#### **FEJ (HEAD)**

Ez a paraméter tartalmazza a merevlemezben lévo fejek számát és a Típus (Type) beállításának megfeleloen automatikusan veszi fel az értékét.

#### **SZEKTOROK (SECTORS)**

Ez a paraméter adja meg a merevlemezen lévo szektorok számát és ez a Típus (Type) beállításának megfeleloen automatikusan veszi fel az értékét.

#### **MÉRET (SIZE)**

Ez a paraméter adja meg a merevlemez méretét, MB-ban meghatározva.

#### **Bovített IDE tulajdonságok (Enhanced IDE Features)**

#### **MEREVLEMEZ MÉRET > 504 MB (HARD DISK SIZE > 504 MB)**

Ha Auto-ra van állítva, akkor a BIOS segédprogram automatikusan észleli, hogy a beépített merevlemez kezeli-e ezt a funkciót. Ha kezeli, akkor lehetové teszi 504 MB-nál nagyobb kapacitású merevlemez használatát. Mindezt a Logical Block Address (LBA, logikai blokk címzés) mód teszi lehetové. Ennek ellenére a bovített IDE tulajdonság csak a DOS, Windows 3.x, Windows 95, és Windows NT 3.5 illetve e feletti környezetben muködik. Más operációs rendszerek esetében ezt a paramétert Disabled-re kell állítani.

*lix*

#### **MEREVLEMEZ BLOKK MÓD (HARD DISK BLOCK MODE)**

Ez a funkció javítja a merevlemez teljesítményét attól függoen, hogy milyet használunk. Ha ezt a paramétert átállítjuk Auto-ra, akkor a BIOS segédprogram automatikusan észleli, hogy a beépített merevlemez kezeli-e a Blokk mód (Block Mode) funkciót. Ha kezeli, akkor lehetové teszi az adatátvitelt (több szektorú) blokkokban 256 bájtos ciklusokban. Ha mindezt ki szeretnénk kapcsolni, akkor állítsuk át Disabled -re.

### **BOVÍTETT PIO MÓD (ADVANCED PIO MODE)**

Ha Auto-ra van állítva, akkor a BIOS segédprogram automatikusan észleli, hogy a beépített merevlemez kezeli-e ezt a funkciót. Ha kezeli, akkor gyorsabb adat helyreállítást és olvasás/írás idozítést tesz lehetové. Mindez javítja a merevlemez teljesítményét. Ha mindezt ki szeretnénk kapcsolni, akkor állítsuk át Disabled -re.

#### **32 BITES HOZZÁFÉRÉS A MEREVLEMEZHEZ (HARD DISK 32-BIT ACCESS)**

Ennek a paraméternek a bekapcsolásával javul a berendezés teljesítménye, hiszen felhasználhatjuk a merevlemez 32-bites hozzáférése. Ez a bovített IDE tulajdonság csak DOS, Windows 3.x, Windows 95, és Novell NetWare alatt muködik. Ha a szoftverünk, vagy a merevlemezünk nem kezeli ezt a funkciót, akkor állítsuk ezt a paramétert Disabled -re.

#### **DMA ÁTVITELI MÓD (DMA TRANSFER MODE)**

Az Ultra DMA és Multi-DMA módok megnövelik a merevlemez teljesítményét az átviteli sebesség növelésével. Azonban azonkívül hogy ezeket a tulajdonságokat aktiváljuk a BIOS Setup-ban, mind az Ultra DMA, mind a Multi-DMA módhoz be kell tölteni a DMA vezérloprogramot. Ha ezt a paramétert Auto -ra állítjuk, a BIOS automatikusan beállítia a merevlemez számára megfelelo DMA módot.

*lx*

### **CD-ROM MEGHAJTÓ DMA MÓD (CD-ROM DRIVE DMA MODE)**

Akkor kapcsoljuk be ezt a paramétert az Enabled segítségével, ha be szeretnénk kapcsolni a CD-ROM meghajtó DMA módját. Ez javítja a berendezés teljesítményét, hiszen lehetové teszi a CD-ROM-hoz való közvetlen memória hozzáférést. Ezt a paramétert a Disabled segítségével kapcsolhatjuk ki.

*lxi*

# **2.5 Alaplapra integrált perifériák (Onboard Peripherals)**

Az Alaplapra integrált perifériák beállítása (Onboard Peripheral Configuration) lehetové teszi az alaplap kommunikációs csatlakozóinak és az alaplap eszközeinek beállítását. E menüpont kiválasztásával a következo képernyo jelenik meg:

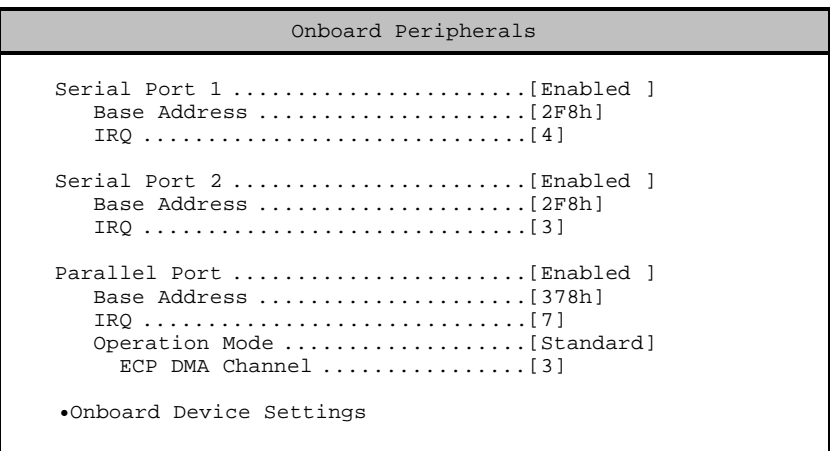

*lxii*

## **2.5.1 Elso és második soros csatlakozó (Serial Ports 1 and 2)**

Ezekkel a paraméterekkel be-, vagy kikapcsolhatjuk az 1. és a 2. soros csatlakozót.

### **Alap elérési cím (Base Address)**

E funkció segítségével beállíthatunk az 1. és 2. soros csatlakozó logikus alap elérési címét. A beállítási lehetoségek:

•  $3F8h$  •  $2F8h$  •  $3E8h$  •  $2E8h$ 

#### **IRQ**

E funkció segítségével rendelhetünk egy megszakítást az 1. és a 2. soros csatlakozóhoz. A beállítási lehetoségek az 1. soros csatlakozónál IRQ 4 és 11, a 2. soros csatlakozónál IRQ 3 és 10.

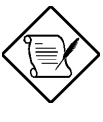

*Az alap elérési cím (Base Address) és az IRQ paraméterek mindegyik csatlakozónál csak akkor állíthatók be, ha az adott csatlakozó be van kapcsolva.*

## **2.5.2 Párhuzamos csatlakozó (Parallel Port)**

E paraméter segítségével be-, vagy kikapcsolhatjuk a párhuzamos csatlakozót.

### **Alap elérési cím (Base Address)**

E funkció segítségével beállíthatunk a párhuzamos csatlakozó logikus alap elérési címét. A beállítási lehetoségek:

• 3BCh • 378h • 278h

*lxiii*

### E funkció segítségével rendelhetünk egy megszakítást a párhuzamos csatlakozóhoz. A beállítási lehetoségek: IRQ 5 és 7.

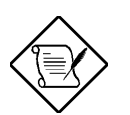

*Az alap elérési cím (Base Address) és az IRQ paraméterek csak akkor állíthatók be, ha a párhuzamos csatlakozó be van kapcsolva.*

*Ha olyan bovítokártyát épít be, amelynek van egy olyan párhuzamos csatlakozója, aminek az elérési címe ellentétben áll az alaplapi párhuzamos csatlakozóval, egy erre vonatkozó figyelmeztetés jelenik meg a képernyon.*

*Ellenorizze a bovítokártya párhuzamos csatlakozójának elérési címét, és változtatassa meg e címet olyanra, amely nem okoz összeférhetetlenséget.*

*lxiv*

## **IRQ**

### **Muködési mód (Operation Mode)**

Ezzel állíthatjuk be a párhuzamos csatlakozó muködési módját. A 2-1. táblázat felsorolja a különbözo muködési módokat.

### *2-1. táblázat Párhuzamos csatlakozó muködési módjainak beállításai*

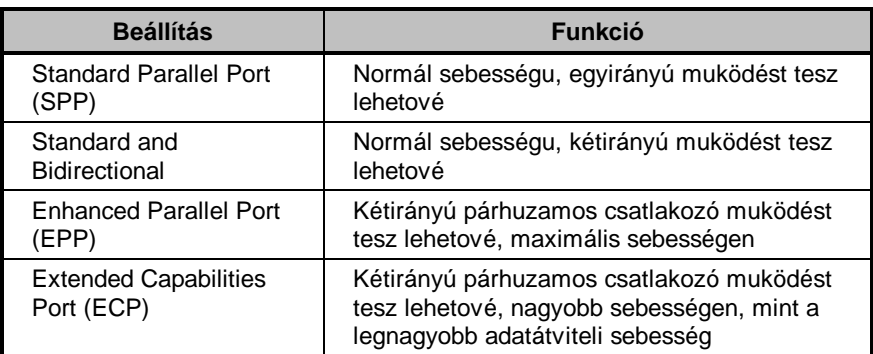

#### **ECP DMA CSATORNA (ECP DMA CHANNEL)**

Ez csak akkor lesz aktív, ha muködési módnak az Extended Capabilities Port (ECP)-et választjuk. Lehetové teszi, hogy az ECP párhuzamos csatlakozó funkcióra az 1. DMA csatornát vagy a 3. DMA csatornát jelöljük ki (ahogyan azt a Windows 95 megköveteli).

*lxv*

## **2.5.3 Alaplapra integrált eszközök beállításai (Onboard Device Settings)**

Az Alaplapra integrált eszközök beállításai (Onboard Device Settings) menü lehetové teszi az alaplap kommunikációs csatlakozók és az alaplapra integrált eszközök beállítását. Az Alaplapra integrált perifériák (Onboard Peripherals) menübol e menüpont kiválasztásakor a következo képernyo jelenik meg:

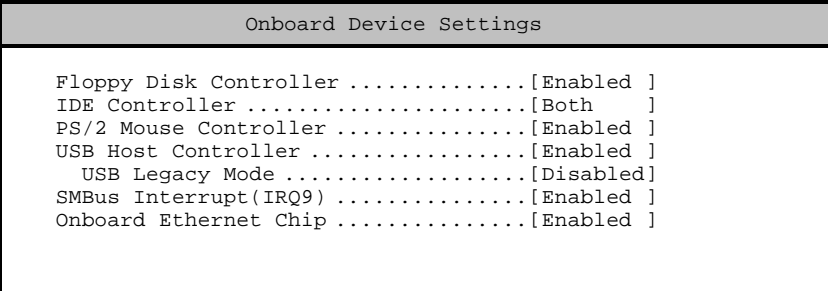

### **Hajlékonylemez vezérlo (Floppy Disk Controller)**

E paraméterrel be-, vagy kikapcsolhatjuk az alaplap hajlékonylemez vezérlojét.

### **IDE vezérlo (IDE Controller)**

Állítsa ezt a paramétert Primary -ra, ha csak az elsodleges IDE vezérlot kívánja bekapcsolni; Both -ra, ha mind az elsodleges, mind a másodlagos IDE vezérlot szeretné bekapcsolni; vagy állítsa Disabled -re, ha ki akarja kapcsolni az IDE vezérloket.

#### **PS/2 egér vezérlo (PS/2 Mouse Controller)**

Ez a paraméter be-, vagy kikapcsolja az alaplap PS/2 egér vezérlojét.

*lxvi*

### **USB "Host" vezérlo (USB Host Controller)**

E paraméter segítségével be-, vagy kikapcsolhatjuk az USB vezérlot az alaplapon. Amikor a vezérlo be van kapcsolva, aktiválja a rendszer USB funkcióit. Amikor kikapcsoljuk, hatástalanítja az USB funkciókat.

#### **USB LEGACY MODE**

Ez a funkció, ha be van kapcsolva, lehetové teszi a USB billentyuzet használatát DOS környezetben. Kapcsoljuk ki a Disabled segítségével, ha a DOS környezetben hatástalanítani szeretnénk az USB billentyuzet funkciót.

#### **SMBus megszakítás (IRQ9) (SMBus Interrupt (IRQ9))**

A System Management Bus (SMBus - Rendszer vezérlo adatsín) feladata a vezérlés, illetve hogy az alaplapon lévo eszközökrol információt gyujtsön. Az SMBus-t analóg félvezeto technológiákon alapuló, korlátozott digitális képességekkel rendelkezo "hibrid" eszközökre tervezték. Ez a paraméter lehetové teszi, hogy e tulajdonságot be-, vagy kikapcsoljuk.

### **Alaplapra integrált "Ethernet chip (Onboard Ethernet Chip)**

E paraméter segítségével be-, vagy kikapcsolhatjuk az alaplap hálózati tulajdonságait.

*lxvii*

# **2.6 Energiagazdálkodás (Power Management)**

Az Energiagazdálkodás (Power Management) menü segítségével a rendszer energiagazdálkodási jellemzoit állíthatjuk be.

A következo képernyo az Energiagazdálkodás (Power Management) paramétereit és a gyári alapbeállításaikat mutatja be:

```
Power Management
Power Management Mode ...................[Disabled]
 IDE Hard Disk Standby Timer .........[--]
 System Sleep Timer ..................[--]
 Sleep Mode ........................[----]
 Power Switch < 4 sec. . ...............[Power Off]
 System Wake-up Event
   Modem Ring Indicator ................[Disabled]
```
## **2.6.1 Energiatakarékos üzemmód (Power Management Mode)**

E paraméter segítségével csökkentheto az energiafelhasználás. Amikor ez a paraméter Enabled -re van állítva, akkor beállíthatjuk az IDE merevlemezt és a rendszer idozítot. A Disabled beállítás hatástalanítja az energiagazdálkodási tulajdonságot és az idozítot.

*lxviii*

### **IDE merevlemez készenléti idozíto (IDE Hard Disk Standby Timer)**

Ez a paraméter lehetové teszi, hogy a merevlemez készenléti módba lépjen, ha - beállítástól függoen - 1-15 percig nincs rendszertevékenység. Amikor újra elkezdjük használni a merevlemezt, az 3-5 másodperc alatt (a merevlemez teljesítményétol függoen) visszatér normális sebességre. Állítsa ezt a paramétert OFF-ra, ha az Ön által használt merevlemez nem támogatja ezt a funkciót.

### **Rendszer lekapcsolás (alvás) idozíto (System Sleep Timer)**

Ez a paraméter a legalacsonyabb, energiamegtakarító üzemmódba állítja a rendszert, ha meghatározott ideig nincs rendszertevékenység. A rendszer muködése tovább folytatódik egyetlen IRQ csatornák által észlelt billentyuzet- vagy egér mozdulat, vagy más tevékenység hatására.

### **"ALVÁS" ÜZEMMÓD (SLEEP MODE)**

Ez a paraméter lehetové teszi, hogy meghatározzuk azt az energiamegtakarítási üzemmódot, amibe a rendszer lépni fog, ha egy meghatározott idotartamig nem észlel rendszertevékenységet. Választhatjuk a Standby (Készenléti) , vagy a Suspend (Felfüggesztés) módot.

Ezt a paramétert csak akkor lehet beállítani, ha a Rendszer lekapcsolás idozíto (System Sleep Timer) bekapcsolt állapotban van. A rendszer muködése tovább folytatódik, bármilyen, az IRQ csatornákon keresztül történo billentyuzet-, vagy egér mozdulat, vagy más muködésben lévo, megfigyelt tevékenység esetén.

*lxix*

## **2.6.2 Hálózati kapcsoló < 4 másodperc (Power Switch < 4 sec.)**

Amikor ez a paraméter Power Off -ra van beállítva, a rendszer automatikusan kikapcsol, ha a hálózati kapcsolót 4 másodpercnél rövidebb ideig nyomjuk. Amikor Suspend-re van állítva a paraméter, a rendszer felfüggesztés módba lép, ha a kapcsolót 4 másodpercnél rövidebb ideig nyomjuk.

## **2.6.3 Rendszer feléleszto esemény (System Wake-up Event)**

A rendszer feléleszto esemény lehetové teszi, hogy a rendszer visszatérjen a normál muködésre, amikor a modem hívás jelzo (modem ring indicator) be van kapcsolva.

### **Modem hívás jelzo (Modem Ring Indicator)**

Amikor ez a paraméter Enabled -re van állítva, bármilyen fax/modem tevékenység felébreszti a rendszert a felfüggesztés üzemmódból. A paraméter gyári alapbeállítása a Disabled (kikapcsolt) állapot.

*lxx*

# **2.7 Rendszerbetöltési lehetoségek (Boot Options)**

E menüpontban beállíthatja a rendszerbetöltés kívánt módját.

A következo képernyo jelenik meg, ha az Alap beállítások (Basic Configuration) menübol kiválasztjuk a Rendszerbetöltési lehetoségek (Boot Options) menüpontot:

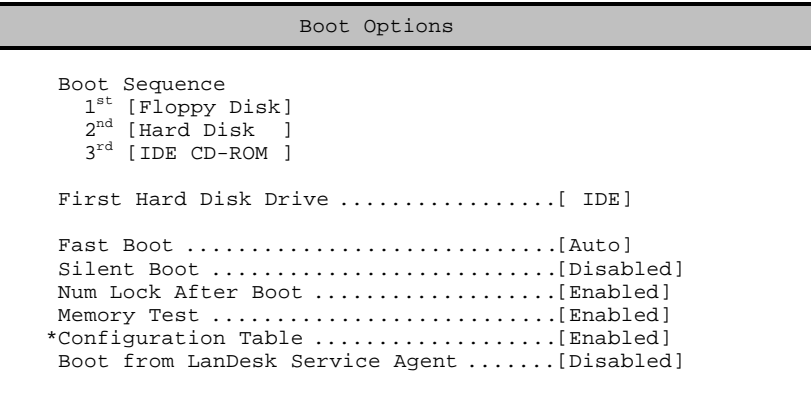

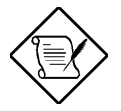

*A fent csillaggal '\*' jelölt paraméter csak akkor jelenik meg, ha a fomenüben a bovített beállítási szintet alkalmazza. További információt a 2.1.1 részben talál.*

*lxxi*

## **2.7.1 Rendszerbetöltési sorrend (Boot Sequence)**

Ez a paraméter lehetové teszi, hogy meghatározzuk a rendszerbetöltés keresési sorrendet a POST alatt.

- $\bullet$   $1^{st}$ . A rendszer ezt a meghajtót ellenorzi eloször.
- 2<sup>nd</sup>. A rendszer ezután ezt a meghajtót ellenorzi, ha nem történt meg a rendszerbetöltés az 1. $(1^{\text{st}})$  -ként meghatározott meghajtóról .
- $3<sup>rd</sup>$ . Ha mind az 1.  $(1<sup>st</sup>)$ , mind a 2.  $(2<sup>nd</sup>)$  keresés sikertelen volt, akkor errol a meghajtóról történik a rendszerbetöltés.

A BIOS egy hibaüzenetet ír ki, ha a megjelölt meghajtó(k)ról nem tudja elvégezni a rendszer betöltését.

## **2.7.2 Elso merevlemez meghajtó (First Hard Disk Drive)**

E paraméter segítségével beállítható, hogy a BIOS segédprogram egy EIDE merevlemez meghajtóról, vagy egy SCSI merevlemez meghajtóról végezze a rendszerbetöltést. A rendszerbetöltés automatikusan EIDE merevlemezrol történik, ha nincs a rendszerben SCSI merevlemez meghajtó. A gyári alapbeállítás: IDE.

## **2.7.3 Gyors rendszerbetöltés (Fast Boot)**

Ez a paraméter lehetové teszi, hogy a rendszer betöltése gyorsabb legyen, azáltal, hogy kihagy néhány POST rutint. A gyári alapbeállítás: Auto.

*lxxii*
## **2.7.4 "Csendes" rendszerbetöltés (Silent Boot)**

Ezzel a paraméterrel be-, vagy kikapcsolhatjuk a "Csendes" rendszerbetöltés (Silent Boot) funkciót. Ha az Enabled-re van állítva, azaz be van kapcsolva, a BIOS grafikus módban muködik és csak egy azonosító emblémát rajzol a képernyore a POST rutin futása és a rendszerbetöltés közben. Ezután megjelenik az operációs rendszer prompt -ja (például a DOS prompt) vagy emblémája (például a Windows 95 emblémája). Ha bármilyen hiba merül fel a rendszerbetöltés közben, a rendszer automatikusan szöveges módba vált át.

Ha a beállítás Enabled, bekapcsolt állapot, akkor is átválthatunk szöveges módba a rendszerbetöltés közben, ha megnyomjuk az F gombot, amikor a "Ctrl-Alt-Esc key to enter setup" üzenet jelenik meg a képernyon.

Ha a beállítás Disabled, kikapcsolt állapot, a BIOS a hagyományos szöveges módban muködik, ahol a képernyon követhetjük a rendszer beindításának részleteit.

## **2.7.5 Numerikus billentyuzet aktiválása a rendszerbetöltés után (Num Lock After Boot)**

E paraméterrel állíthatjuk be, hogy a rendszerbetöltés után a Számbillentyuzet (Num Lock) funkció legyen bekapcsolva. A gyári alapbeállítás: Enabled.

### **2.7.6 Memória teszt (Memory Test)**

Ha a beállítás Enabled, azaz a funkció be van kapcsolva, akkor ez a paraméter lehetové teszi, hogy a rendszer RAM tesztet hajtson végre a POST rutin futása közben. Ha Disabled-re van állítva, azaz ki van kapcsolva, akkor a berendezés csak a memória méretét észleli és kihagyja a tesztelo rutint. A gyári beállítás az Enabled állapot.

*lxxiii*

## **2.7.7 Beállítási táblázat (Configuration Table)**

E paraméter segítségével meghatározható, hogy a beállítási táblázat megjelenjen-e a POST rutin és a rendszerbetöltés között. A beállítási táblázat összesíti a BIOS által a POST alatt észlelt hardver eszközöket és beállításokat.

## **2.7.8 Rendszerbetöltés a LANDesk Service Agent -rol (Boot from LANDesk Service Agent)**

Amikor eza paraméter Enabled -del be van kapcsolva, a rendszer betöltése a LANDesk Service Agent hálózatról, és nem az asztali géprol történik. A LANDesk Service Agent egy IEEE-standard-alapú kód, amely beavatkozik a rendszerbetöltési folyamatba. További információt a LANDesk kézikönyvében talál.

Ha Disabled-re van állítva, akkor a rendszerbetöltés a Rendszerbetöltési sorrend (Boot Sequence) paraméter által meghatározott meghajtóról történik.

*lxxiv*

## **2.8 Dátum és ido (Date and Time)**

A dátumot és idot a valós-ideju óra tárolja. A dátum és az ido egyszeri beállítása után nem kell minden alkalommal, amikor bekapcsolja a számítógépet, újra megadni ezeket az értékeket. Mindaddig, amíg az elem le nem merül (kb. 7 év), és megfeleloen van a berendezéshez csatlakoztatva, az óra akkor is pontosan jár tovább, és a dátumot is helyesen tárolja, amikor a berendezés ki van kapcsolva.

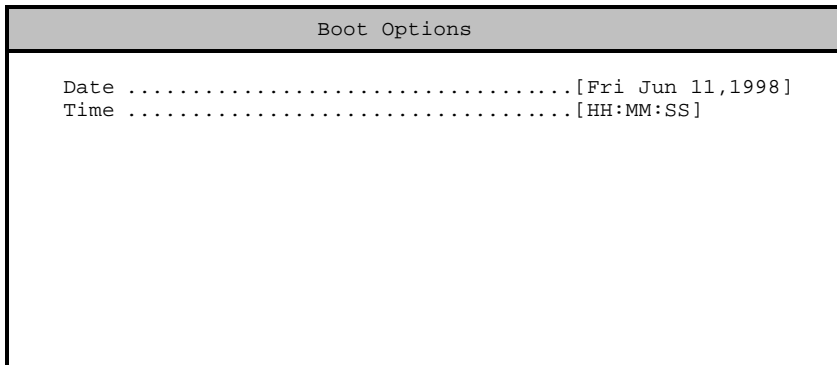

### **2.8.1 Dátum (Date)**

A dátum beállításához jelöljük ki a Dátum (Date) paramétert, és nyomjuk meg a <a>
a vagy a <a>
a <a>
G<br/>
gombot. A dátumot "a hét napja-hónap-nap-év" formában lehet megadni.

Az "a hét napja-hónap-nap-év" forma elfogadott értékei a következok:

- A hét napja (Weekday) Sun, Mon, Tue, Wed, Thu, Fri, Sat
- Hónap (Month) 1 to 12
- Nap  $(Day)$  1 to 31
- Év (Year) 1980 to 2099

*lxxv*

## **2.8.2 Ido (Time)**

Az ido beállításához jelölje ki az Ido (Time) paramétert és nyomja meg a  $\overline{a}$  vagy a  $\overline{c}$  gombot. Az idot az "óra-perc-másodperc" formában lehet megadni.

Az "óra-perc-másodperc" elfogadott értékei a következok:

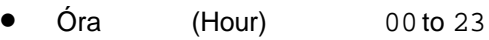

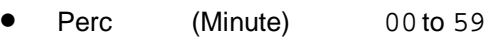

Másodperc (Second) 00 to 59

*lxxvi*

## **2.9 Bovítési lehetoségek (Advanced Options)**

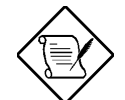

*A Bovítési lehetoségek (Advanced Option) beállítása csak a Bovített szinten (Advanced Level) lehetséges.*

A Bovítési lehetoségek (Advanced Options) beállítása menü lehetové teszi a rendszer memória, és PCI eszközök beállítását, valamint a CPU frekvencia meghatározását.

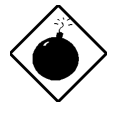

*A rendszer meghibásodásának elkerülése érdekében ne változtassa meg a Bovített beállítás (Advanced Configuration) értékeit, hacsak Ön nem szakképzett szerelo.*

A következo képernyo bemutatja a Bovítési lehetoségek (Advanced Options) paramétereit.

# Advanced Options

- Memory/Cache Options
- PnP/PCI Options
- CPU Frequency

*lxxvii*

### **2.9.1 Memória/Gyorsítótár lehetoségek (Memory/Cache Options)**

A Memória/Gyorsítótár lehetoségek (Memory/Cache Options) lehetové teszik a bovített rendszer memória funkciók beállítását.

```
Memory/Cache Options
Internal Cache(CPU Cache) ...........[Enabled ]
External Cache ........................[Enabled ]
  Cache Scheme ......................[ Write Back ]
Memory at 15MB-16MB Reserved for ...[System]
Memory Parity Mode ......................[Disabled]
```
#### **Belso gyorsítótár - CPU gyorsítótár (Internal Cache (CPU Cache))**

Ez a paraméter be-, vagy kikapcsolja az elsoszintu, vagy belso memóriát, amely a CPU-ba van beépítetve. A gyári alapbeállítása: Enabled.

#### **Külso gyorsítótár (External Cache)**

Ez a paraméter be-, vagy kikapcsolja a külso gyorsítótár memóriát. A külso gyorsítótár a CPU modellbe van beépítve.

#### **GYORSÍTÓTÁR MÓDOZAT (CACHE SCHEME)**

Ez a paraméter határozza meg, hogy a gyorsítótár csak Write-back (visszaírásos) üzemmódban üzemeljen. A Write-back (visszaírásos) üzemmód frissíti ugyan a gyorsítótárat írás utasításkor, de a memóriát nem. Csak akkor frissíti a memóriát ha meghibásodás történik a gyorsítótár és a memória között.

*lxxviii*

#### **15MB-16MB közötti memória lefoglalása (Memory at 15MB-16MB Reserved for)**

Ha el szeretnénk kerülni a rendszer és a bovítokártyák memória elérési címének egybeesését, akkor foglaljuk le ezt a memória tartományt és jelöljük ki úgy, hogy ezt vagy a rendszer vagy a bovítokártyák használhassák.

#### **Memória paritás mód (Memory Parity Mode)**

E a paraméter segítségével be-, vagy kikapcsolhatjuk az ECC(Error Checking and Correction - Hiba ellenorzés és javítás) funkciót. Az ECC tulajdonság lehetové teszi a BIOS-nak az adathibák észlelését és kijavítását. Kapcsoljuk ki ezt a paramétert, ha nincs szükség erre a funkcióra.

### **2.9.2 PnP/PCI beállítási lehetoségek (PnP/PCI Options)**

A PnP/PCI beállítási lehetoségek (PnP/PCI Options) paraméter lehetové teszi a PCI eszközök beállítását. Ha ezt az opciót választjuk, az alábbi képernyo jelenik meg:

*lxxix*

 PnP/PCI Ooptions PCI IRQ Setting ............[ Auto ] INTA INTB INTC INTD PCI Slot 1 ..............[--] [--] [--] [--] PCI Slot 2 ................[--] [--] [--] [--]<br>PCI Slot 3 ...............[--] [--] [--] [--] PCI Slot 3 ................[--] [--] [--] [--]<br>PCI Slot 4 ...............[--] [--] [--] [--] PCI Slot 4 ..............[--] [--] [--] [--] Onboard LAN ............. [--] AGP .....................[--] PCI IRQ Sharing ............. [No] VGA Palette Snoop .......... [Disabled] Graphics Aperture Size ...... [64] MB Plug and Play OS ............ [Yes] Reset Resource Assignments .. [No ]

#### **PCI IRQ beállítás (PCI IRQ Setting)**

Válassza az Auto beállítást, ha megfelelo, hogy a BIOS automatikusan beállítja a berendezésbe épített plug-and-play (PnP) eszközöket. Ha más beállítást szeretne, állítsa a paramétert Manual -ra.

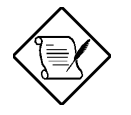

*A PCI kártyára vonatkozó technikai információkat a kézikönyvben talál.*

#### **PCI KÁRTYAHELYEK (PCI SLOTS)**

Ha a PCI IRQ beállítás (PCI IRQ Setting) paramétert Auto -ra állítjuk, ezek a paraméterek megadják a minden PCI eszközhöz automatikusan hozzárendelt megszakítást. Ha a PCI IRQ beállítás (PCI IRQ Setting) paramétert Manual -ra állítjuk, akkor nekünk kell megadni azt a megszakítást, amit az összes rendszerünkbe telepített PCI eszközhöz hozzárendelünk.

*lxxx*

#### **ALAPLAPRA INTEGRÁLT HÁLÓZATI VEZÉRLOKÁRTYA (ONBOARD LAN)**

Ha a PCI IRQ beállítás (PCI IRQ Setting) paramétert Auto -ra állítjuk, akkor ez a paraméter megadja az alaplapra integrált hálózati LANhoz az automatikusan hozzárendelt megszakítást. Ha a PCI IRQ beállítás (PCI IRQ Setting) paramétert Manual -ra állítjuk, akkor nekünk kell megadni azt a megszakítást, amit a rendszerünkbe telepített alaplapra integrált LAN-hoz hozzárendelünk.

#### **PCI IRQ megosztás (PCI IRQ Sharing)**

Ha ezt a paramétert Yes-re állítjuk, akkor ezzel ugyanazt az IRQ-t akár két különbözo eszközhöz is rendelhetjük. A jellemzo kikapcsolásához állítsuk No-ra.

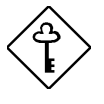

*E paraméter használatát akkor javasoljuk, amikor nincs már több szabad, a további eszközfunkciókhoz rendelheto IRQ.*

#### **VGA paletta színkikeresés (VGA Palette Snoop)**

Ez a paraméter engedélyezi számunkra a paletta színkikeresési lehetoség használatát, ha több VGA kártyát építettünk a rendszerbe.

A VGA paletta színkikeresés (VGA palette snoop) funkció lehetové teszi, hogy a CPR (control palette register) kezelni és frissíteni tudja a berendezésbe épített VGA kártyák VGA RAM DAC-jait. (Digital Analog Converter, egy szín információ tároló). A színkikeresés folyamata teszi lehetové, hogy a CPR jelzést küldjön az összes VGA kártyának, hogy azok maguk tudják frissíteni a saját RAM DAC-jukat. A jel folyamatosan áramlik a kártyákon, amíg fel nem frissíti az összes RAM DAC-ot. Ez teszi lehetové a képernyon több kép egyideju megjelenítését.

*lxxxi*

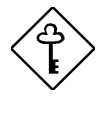

*Bizonyos VGA kártyákhoz külön be kell állítani ezt a tulajdonságot. E paraméter beállítása elott nézze meg a VGA kártya kézikönyvének ide vonatkozó részét.*

#### **"Plug and Play" operációs rendszer (Plug and Play OS)**

Ha ezt a paramétert Yes-re állítjuk, akkor a BIOS csak a PnP rendszerbetölto eszközöket indítja be. Ilyen rendszerbetölto eszköz például az SCSI kártya. Ha No-ra van állítva, akkor a BIOS az összes PnP rendszerbetölto és nem-rendszerbetölto eszközt is beindítja. Ilyen például a hangkártya.

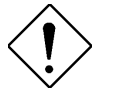

*Csak a Windows 95 operációs rendszer felhasználói állítsák ezt a paramétert* Yes*-re.*

#### **Eroforrás kiosztások törlése (Reset Resource Assignments)**

Állítsuk ezt a paramétert Yes -re, hogy a nem-PnP és a PnP ISA kártyák telepítésekor elkerüljük az IRQ elérési címek egyezését. Ez törli az összes eroforrás hozzárendelését és utána a BIOS a következo rendszerbetöltéskor újra kioszthatja az összes beépített PnP hozzárendelését. Az eroforrás adatainak törlése után, a paraméter átállítódik No-ra.

### **2.9.3 CPU frekvencia (CPU Frequency)**

Ez a paraméter mutatja a CPU sebességet és adatsín frekvenciát. Valamint lehetové teszi az aktuális CPU feszültség beállítását. E menüpont választásakor az alábbi képernyo jelenik meg:

*lxxxii*

```
CPU Frequency
```

```
Bus Frequency ............... 66/100 MHz
CPU Multiple ................ [3]
```

```
Processor Speed ............. xxx MHz
```
#### **Adatsín frekvencia (Bus Frequency)**

Az adatsín frekvencia a számítógép belso alkatrészei és a CPU, vagy a CPU központi memóriája közötti adatátviteli sebességre utal. A gyors adatsín gyorsabb adatátvitelt tesz lehetové, és ezáltal gyorsabban futnak az alkalmazások.

#### **Processzor órajel beállítás (CPU Multiple)**

Ez a paraméter beállítja a rendszerben a CPU órajel /adatsín arányt. Az adatsín órajele nem feltétlenül egyezik meg a CPU órajelével. Az adatsín órajele gyakran kisebb, mint a CPU órajele.

#### **Processzor sebesség (Processor Speed)**

A processzor sebesség az a sebesség, amellyel a mikroprocesszor végrehajtja az utasításokat. Az órajelet megaherz (MHz) -ben fejezzük ki, 1 MHz 1 millió ciklus per másodpercnek felel meg. Minél gyorsabb az órajel, annál több utasítást tud a CPU másodpercenként végrehajtani.

*lxxxiii*

## **2.10 Rendszer biztonság (System Security)**

A Setup programnak számos olyan biztonsági tulajdonsága van, mellyel a rendszerhez vagy annak adataihoz történo illetéktelen hozzáférést megakadályozza.

Az alábbi képernyo jelenik meg, ha a fomenübol a Rendszer biztonság (System Security) menüpontot választjuk:

System Security Setup Password ................. [None] Power-on Password .............. [None] Operation Mode ............... [Normal] Disk Drive Control Floppy Drive ................. [Normal] Hard Disk Drive .............. [Normal]

### **2.10.1 Setup jelszó (Setup Password)**

A Setup jelszó (Setup Password) megvédi a BIOS segédprogramot az illetéktelen hozzáféréstol.

#### **Jelszó beállítása, vagy megváltoztatása (To set or change a Password):**

- 1. Gyozodjön meg arról, hogy a JP3 mikrokapcsoló beállítása 2-3 (jelszó kihagyása). Az 1-2. ábra bemutatja a JP3 helyét.
- 2.

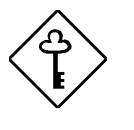

*Nem léphetünk be a BIOS segédprogramba, ha nincs Setup jelszó megadva, és a JP3 beállítása 1-2 (jelszó ellenorzés bekapcsolva). A gyári alapbeállítás szerint a JP3 beállítása 2-3 (jelszó kihagyása).*

*lxxxiv*

2. A Rendszer biztonság (System Security) menüben állitsa Enable -re a Setup jelszó paramétert a  $\overline{\bigoplus}$  és a  $\overline{\bigoplus}$  nyilak segítségével. A Setup jelszó (Setup Password) képernyo jelenik meg:

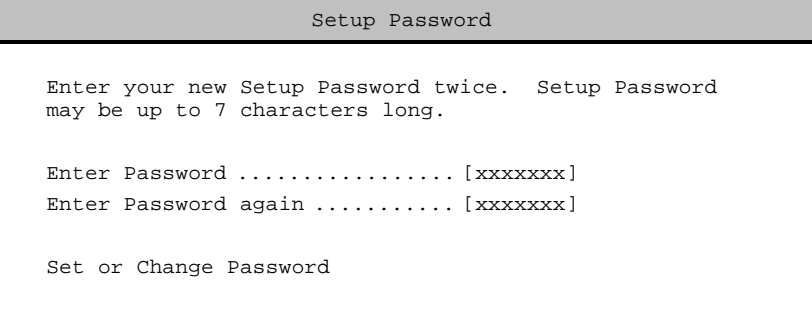

3. Írja be a kívánt jelszót a Jelszó megadása (Enter Password) mezobe. A jelszó legfeljebb 7 karakter hosszúságú lehet.

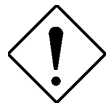

*Nagy odafigyeléssel adjuk meg a jelszót, mert a karakterek nem jelennek meg a képernyon.*

- 4. Nyomjuk meg az **FENTER**-t. Újra adjuk meg a jelszót a Jelszó megerosítése (Enter Password again) mezoben, ezzel ellenorizve, hogy elso alkalommal helyesen gépeltük be.
- 5. Állítsuk a kurzort a Jelszó elfogadása, vagy megváltoztatása (Set or Change Password) parancssorra és nyomjuk meg az . gombot.
- 6. Nyomjuk meg az **[ESC]** gombot, hogy visszatérjünk a Rendszer biztonság (System Security) menübe, majd ismét nyomjunk -et, hogy kilépjünk a Setup -ból. A Kilépés a Setup-ból (Exit Setup) képernyo jelenik meg:

*lxxxv*

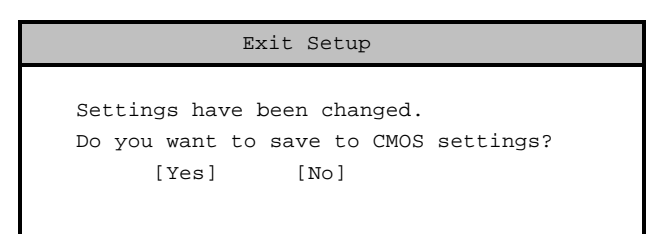

7. Kattintson a Yes -re, ezzel elmenti a beállításokat és kilép a Setup segédprogramból. A jelszó a CMOS -be kerül elmentésre.

Ahhoz, hogy a jelszót használni tudja a JP3 mikrokapcsolót 1-2 (Jelszó ellenorzése) állásba kell beállítani.

- 1. Kapcsolja ki a számítógépet, és húzza ki a berendezést konnektorból.
- 2. Nyissa fel a készülékházat és állítsa a JP3 mikrokapcsolót 2-3 állásba (Jelszó kihagyása), hogy kiiktassa a jelszó funkciót. A JP3 helyét az 1-2. ábra mutatia.
- 3. Helyezze vissza a készülékházat, és töltse be újra a rendszert.

Amikor legközelebb a BIOS segédprogramba lép, meg kell adni a Setup jelszót.

#### **A Setup jelszó törlése (To remove your Setup Password) :**

- 1. Állítsa Disable -re a Setup jelszó paramétert azáltal, hogy a Rendszer biztonság (System Security) menüben a  $\Box$  és  $\Box$ nyilak segítségével a None beállítást választja.
- 2. Nyomia meg az  $\boxed{\text{ESC}}$  gombot, hogy visszatérien a Rendszer biztonság (System Security) menübe és nyomja meg újra az -et, hogy kilépjen a Setup -ból. A Kilépés a Setup -ból (Exit Setup) képernyo jelenik meg:

*lxxxvi*

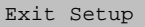

```
Settings have been changed.
Do you want to save to CMOS settings?
      [Yes] [No]
```
3. Kattintson a Yes -re, ha szeretné elmenteni a beállításokat és kilépni a Setup segédprogramból. A korábbi jelszó ezzel törlodik a CMOS -bol.

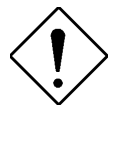

*Ne felejtse el a JP3 mikrokapcsolót 2-3 (Jelszó kihagyása) állásba helyezni, mert különben nem tud majd belépni a Setup segédprogramba, ha nincs jelszó, és a JP3 mikrokapcsoló 1-2 (Jelszó ellenorzése) állásban van.*

Ahhoz, hogy a JP3 mikrokapcsolót 2-3 (Jelszó kihagyása) -ra állítsa:

- 1. Kapcsolja ki, és húzza ki a konnektorból a számítógépet.
- 2. Nyissa fel a számítógép házát és állítsa a JP3 mikrokapcsolót 2-3 (Jelszó kihagyása) -ra, hogy a gép kihagyja a jelszó funkciót. A JP3 helyét az 1-2. ábra mutatja.
- 3. Helyezze vissza a készülékházat, és töltse be újra a rendszert.

#### **A Setup jelszó kihagyása (To bypass Setup Password):**

Ha elfelejti a Setup jelszót, van lehetoség hardveres úton kikerülni a jelszó biztonsági funkciót. Kövesse az alábbi lépéseket a jelszó kihagyásához:

- 1. Kapcsolja ki, és húzza ki a konnektorból a számítógépet.
- 2. Nyissa fel a számítógép házát és állítsa a JP3 mikrokapcsolót 2-3 (Jelszó kihagyása) -ra, hogy a gép kihagyja a jelszó funkciót. A JP3 helyét az 1-2. ábra mutatja.

*lxxxvii*

3. Kapcsolja be a számítógépet és lépjen be a BIOS segédprogramba. Ez alkalommal a rendszer nem kér jelszót a belépéshez.

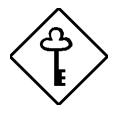

*Most megváltoztathatja a jelenlegi Setup jelszót, vagy a* None *beállítást választva törölheti azt. A muvelet végrehajtására vonatkozó utasításokat az elozo részben talál.*

## **2.10.2 Bekapcsoláskor megadandó jelszó (Power-on Password)**

A Bekapcsoláskor megadandó jelszó (Power On Password) védi a berendezést az illetéktelen használat ellen. Ha egyszer megadjuk ezt a jelszót, akkor minden rendszerbetöltéskor be kell majd gépelnünk. A jelszó beállításához lépjünk be a Setup segédprogramba, válasszuk a Rendszer biztonság (System Security) menüt, utána pedig jelöljük ki a Bekapcsoláskor megadandó jelszó (Power On Password) paramétert. Hajtsuk végre ugyanazt az eljárást, mint a Setup jelszót beállításánál.

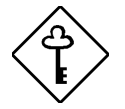

*Gyozodjünk meg, hogy a JP3 mikrokapcsoló 1-2 állásban van-e, hogy alkalmazni tudjuk a Bekapcsoláskor megadandó (Power-on) jelszót.*

*lxxxviii*

```
 Power-on Password
Enter your new Power-on Password twice. Power-on
Password may be up to 7 characters long.
Enter Password ................. [ ]
Enter Password again ............ [ ]
Set or Change Password
```
#### **Muködési mód (Operation Mode)**

Ez a funkció lehetové teszi a jelszó parancssor megjelenítésének be-, vagy kikapcsolását. Ha Normal-ra van állítva, akkor a jelszó parancssor a rendszer betöltése elott jelenik meg. Ha Keyboard Lock-ra van állítva, akkor a jelszó parancssor nem jelenik meg; bár, a rendszer addig nem reagál semmilyen billentyuzet, vagy egér tevékenységre, amíg meg nem adjuk a helyes jelszót.

*lxxxix*

## **2.10.3 Lemez meghajtó vezérlés (Disk Drive Control)**

A lemez meghajtó vezérlés tulajdonságok lehetové teszik a hajlékonylemez vagy a merevlemez meghajtó rendszerbetölto funkciójának vezérlését, ezzel megelozve, azt hogy a többi meghajtók muködése közben operációs rendszereket, vagy más programokat töltsünk be egy másik meghajtóról (csak DOS módban).

A 2-2. táblázat felsorolja a meghajtó vezérlés beállításait és a hozzájuk tartozó funkciókat.

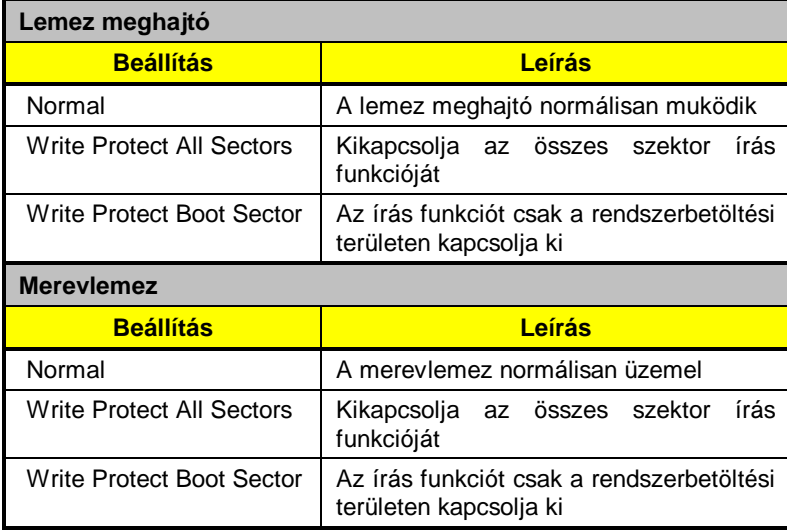

*2-2. táblázat Meghajtó vezérlés beállításai*

*xc*

## **2.11 Alapbeállítások betöltése (Load Default Settings)**

Ezzel az optimális rendszerbeállításhoz lehet betölteni a gyári alapértékeket. Amikor az alapbeállítási értékeket töltjük be, néhány paraméter mezoje szürkére változik, és a rögzített beállítási értékét mutatja. Ezeket a szürke mezoben megjeleno paramétereket nem lehet átállítani.

A következo dialógus ablak jelenik meg, ha a fomenübol az Alapbeállítások betöltése (Load Default Settings) menüpontot választjuk:

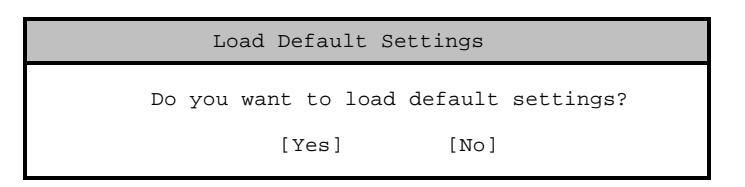

Kattintson a Yes -re, ha a gyári alapbeállításokat kívánja betölteni.

Kattintson a No -ra, ha nem választja ezt a lehetoséget, és visszatér a BIOS segédprogramba.

## **2.12 Kilépés a Setup -ból (Exit Setup)**

Ellenorizze a rendszer beállítási értékeket. Ha úgy ítéli meg, hogy az értékek helyesek, írja le oket. Tárolja a feljegyzett értékeket biztonságos helyen, így ha a jövoben az elem lemerül, vagy a CMOS memória chip megsérül, tudni fogja, hogy milyen értékeket kell beírni, amikor újrafuttatja a Setup -ot.

Nyomja meg az **ESC** gombot, hogy kilépjen a Setup segédprogramból. A következo dialógus ablak jelenik meg:

*xci*

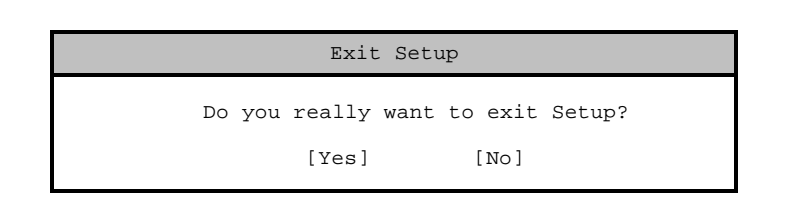

A nyilak segítségével válasszon a válaszok közül, majd nyomja meg  $az$   $\boxed{\text{ENTER}}$  -t.

Ha bármilyen változtatást hajtott végre a Setup segédprogramban, az alábbi dialógus ablak jelenik meg:

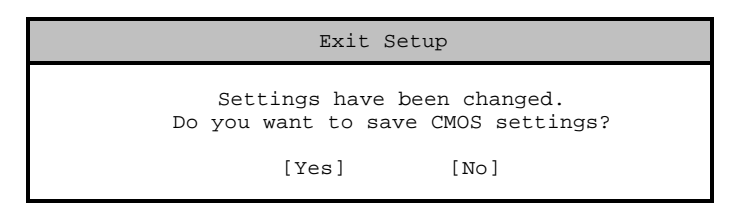

A nyilak segítségével választhatja ki a válaszát. Válassza a Yes -t, ha szeretné a változtatásokat elmenteni a CMOS -ba. Válassza a No -t, ha meg akarja tartani a korábbi beállításokat. Az **ENTER** gomb megnyomásával kilép a programból.

*xcii*